Workload Deployer Primera edición

# *Guía de instalación y del usuario*

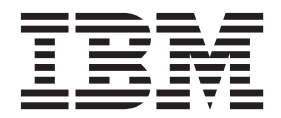

Workload Deployer Primera edición

# *Guía de instalación y del usuario*

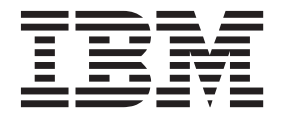

**Nota**

Antes de utilizar esta información y el producto al que da soporte, lea la información de ["Seguridad" en la página v](#page-6-0) y, si fuera necesario la información específica del idioma local de *IBM Systems Safety Notices*, G229-9054-01.

Antes de utilizar esta información y el producto al que da soporte, lea la información de ["Avisos" en la página 63.](#page-82-0)

**Primera edición (junio de 2011)**

Este manual es la traducción del original en inglés *IBM Workload Deployer, First Edition - Installation and User's Guide*. Esta edición se refiere a IBM Workload Deployer salvo que se indique otra cosa en nuevas ediciones.

# **Contenido**

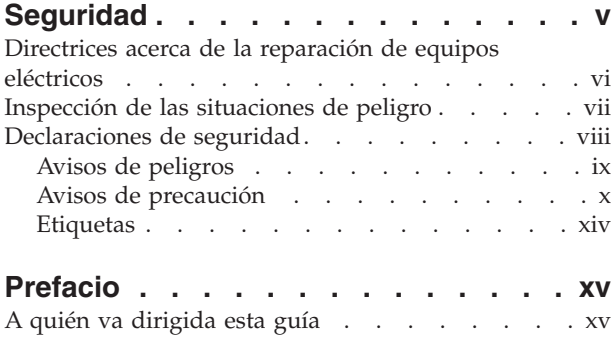

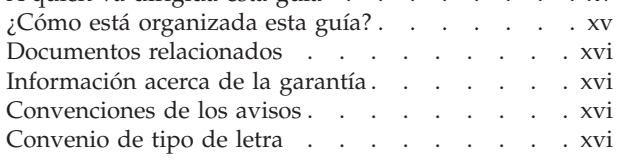

# **[Capítulo 1. Visión general del](#page-20-0)**

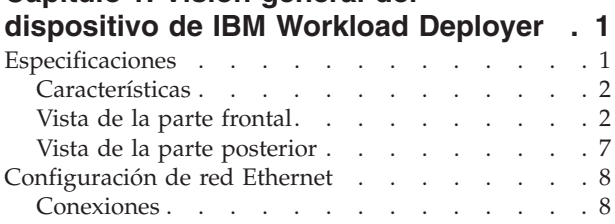

# **[Capítulo 2. Preparación de la](#page-30-0)**

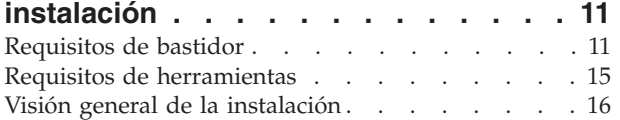

# **[Capítulo 3. Instalación del dispositivo](#page-36-0)**

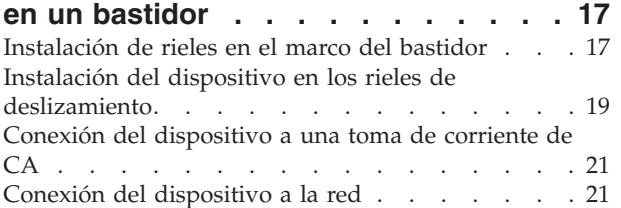

# **[Capítulo 4. Establecimiento de la](#page-42-0)**

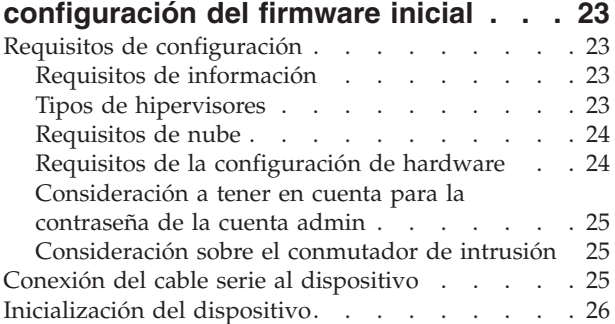

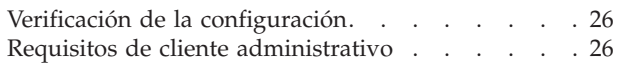

# **[Capítulo 5. Cómo diagnosticar el](#page-48-0)**

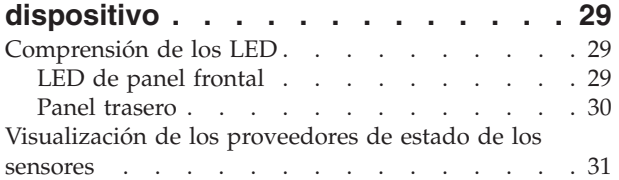

# **[Capítulo 6. Resolución de problemas](#page-52-0)**

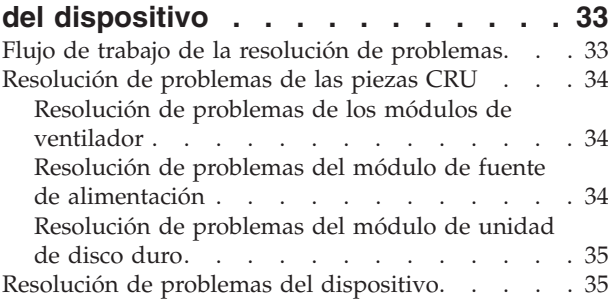

# **[Capítulo 7. Extraer o reemplazar un](#page-56-0)**

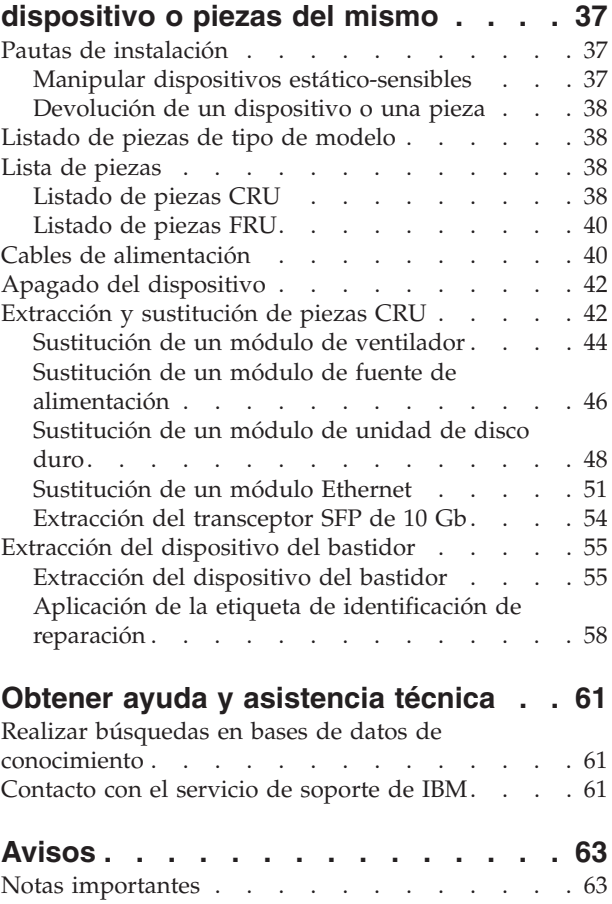

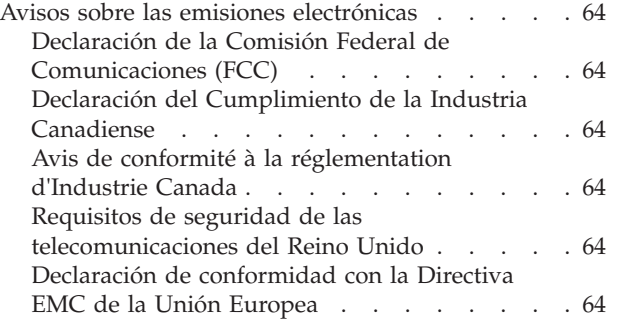

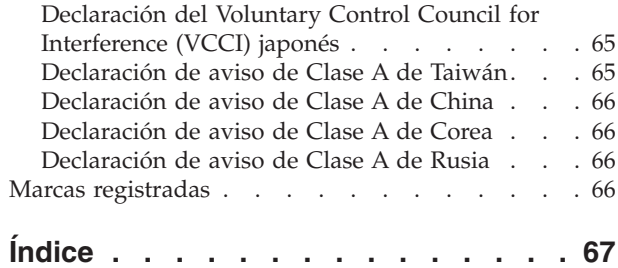

# <span id="page-6-0"></span>**Seguridad**

Antes de instalar este producto, lea la información sobre la seguridad.

**Árabe**<br>قبل تركيب هذا المنتج، يجب قراءة الملاحظات الأمنية

#### **Portugués de Brasil**

Antes de instalar este produto, leia as Informações de Segurança.

## **Chino (simplificado)**

在安装本产品之前, 请仔细阅读 Safety Information (安全信息)。

Chino (tradicional)<br>安裝本產品之前,請先閱讀「安全資訊」。

## **Croata**

Prije instalacije ovog produkta obavezno pročitajte Sigurnosne Upute.

#### **Checo**

Před instalací tohoto produktu si přečtěte příručku bezpečnostních instrukcí.

## **Danés**

Læs sikkerhedsforskrifterne, før du installerer dette produkt.

# **Holandés**

Lees voordat u dit product installeert eerst de veiligheidsvoorschriften.

### **Finés**

Ennen kuin asennat tämän tuotten, lue turvaohjeet kohdasta Safety Information.

#### **Francés**

Avant d'installer ce produit, lisez les consignes de sécurité.

# **Alemán**

Vor der Installation dieses Produkts die Sicherheitshinweise lesen.

Griego<br>Πριν εγκαταστήσετε το προϊόν αυτό, διαβάστε τις πληροφορίες ασφάλειας (safety information).

# **Hebreo**

לפני שתתקינו מוצר זה, קראו את הוראות הבטיחות.

#### **Húngaro**

A termék telepítése előtt olvassa el a Biztonsági előírásokat!

#### **Italiano**

Prima di installare questo prodotto, leggere le Informazioni sulla Sicurezza.

#### **Japonés**

製品の設置の前に、安全情報をお読みください。

**Coreano**

#### **Macedonio**

Пред да се инсталира овој продукт, прочитајте информацијата за безбедност.

#### <span id="page-7-0"></span>**Noruego**

Les sikkerhetsinformasjonen (Safety Information) før du installerer dette produktet.

#### **Polaco**

Przed zainstalowaniem tego produktu, należy zapoznać się z książką "Informacje dotyczące bezpieczeństwa" (Safety Information).

# **Portugués**

Antes de instalar este produto, leia as Informações sobre Segurança.

#### **Ruso**

Перед установкой продукта прочтите инструкции по технике безопасности.

#### **Eslovaco**

Pred inštaláciou tohto zariadenia si pečítaje Bezpečnostné predpisy.

# **Esloveno**

Pred namestitvijo tega proizvoda preberite Varnostne informacije.

#### **Español**

Antes de instalar este producto, lea la información seguridad.

#### **Sueco**

Läs säkerhetsinformationen innan du installerar den här produkten.

# **Directrices acerca de la reparación de equipos eléctricos**

Tenga en cuenta estas directrices cuando realice tareas de reparación de equipos eléctricos:

- v Compruebe que el área está libre de peligros eléctricos como, por ejemplo, suelos mojados o cables de extensión sin toma de tierra y que no faltan tomas conexión a tierra.
- v Utilice solo herramientas y equipos de prueba aprobados. Algunas herramientas manuales presentan mangos que están recubiertos por un material suave que no aísla de la corriente eléctrica.
- v Inspeccione de forma periódica sus herramientas eléctricas manuales y manténgalas en buen estado para poder utilizarlas de forma segura. No utilice herramientas ni probadores deteriorados por el uso o rotos.
- v No toque la superficie reflectora de un espejo dental que haya entrado en contacto con un circuito eléctrico en funcionamiento. Esta superficie es conductora y puede ocasionar lesiones personales o daños en el equipo si está en contacto con un circuito eléctrico en tensión.
- v Algunas alfombras de goma contienen pequeñas fibras conductoras para reducir las descargas electrostáticas. No utilice este tipo de alfombras para protegerse de las descargas eléctricas.
- No trabaje solo en circunstancias peligrosas o cerca de un equipo con niveles de voltaje peligrosos.
- v Localice el interruptor de emergencia (EPO), el conmutador de desconexión, o la toma de alimentación para que pueda desactivar la alimentación rápidamente en el caso de que se produzca un accidente eléctrico.
- v Desconecte la corriente antes de realizar un trabajo de inspección mecánica, trabaje cerca de alguna fuente de alimentación o extraiga o instale unidades principales.
- <span id="page-8-0"></span>v Antes de trabajar en el equipo, desconecte el cable de alimentación. Si no puede desconectar el cable de alimentación, pídale al cliente que desconecte la fuente de alimentación de pared que suministra alimentación al equipo y bloquéela en la posición de apagado.
- v No dé nunca por supuesto que se ha desconectado la corriente en un circuito. Compruébelo para asegurarse de que es así.
- v Si necesita trabajar en un equipo con circuitos eléctricos expuestos, tenga en cuenta las siguientes precauciones:
	- Asegúrese de tener cerca a una persona que esté familiarizada con los controles de apagado de emergencia y que pueda desconectar la corriente en caso necesario.
	- Cuando trabaje con un equipo que funciona con electricidad, utilice solo una mano. Mantenga la otra en el bolsillo o en su espalda; de esta forma, evitará crear un circuito completo que podría ocasionar una descarga eléctrica.
	- Cuando utilice un probador, establezca los controles de forma correcta y utilice los cables sonda y los accesorios aprobados para ese probador.
	- Permanezca sobre una alfombra de goma apropiada para que le aísle del suelo; por ejemplo de bandas metálicas y armazones de equipos.
- v Extreme la precaución cuando mida altos voltajes.
- v Para garantizar una toma de tierra adecuada de los componentes como, por ejemplo, fuentes de alimentación, bombas, sopladores, ventiladores y generadores de motor, no repare estos componentes fuera de su lugar habitual de funcionamiento.
- Si se produce un accidente eléctrico, tenga cuidado, desconecte la corriente y envíe a otra persona a por ayuda médica.

# **Inspección de las situaciones de peligro**

**Nota:** Utilice esta información para que le ayude a identificar las potenciales situaciones de peligro que pueden darse en el equipo de IBM<sup>®</sup> en el que esté trabajando.

Cada producto de IBM, tal y como se ha diseñado y fabricado, posee los requisitos de seguridad necesarios para proteger de lesiones a los usuarios y a los técnicos de reparaciones. Utilice su buen juicio para identificar las potenciales situaciones de peligro que podrían originarse al conectar dispositivos u opciones que no son de IBM que no están incluidos en esta sección. Si identifica una situación de peligro, debe determinar la gravedad del peligro y si debe corregir el problema antes de empezar a trabajar en el producto.

Tenga en cuenta las situaciones siguientes, y los peligros que representan:

- v Peligros eléctricos (en especial la alimentación primaria). El voltaje primario del bastidor puede causar una descarga eléctrica grave o mortal.
- v Peligro de explosión, como una cara CRT dañada o un condensador abombado.
- v Peligros mecánicos, como hardware suelto o que falte.

Para inspeccionar las potenciales situaciones de peligro que puede presentar el producto, siga estos pasos:

- 1. Asegúrese de que la corriente está apagada y los cables de alimentación desconectados.
- 2. Asegúrese de que la cubierta exterior no está dañada o rota y observe si tiene algún borde afilado.
- <span id="page-9-0"></span>3. Compruebe los cables de alimentación:
	- v Asegúrese de que el conector de tierra de tres hilos se conserva en perfecto estado. Utilice un medidor para medir la continuidad a tres hilos de 0,1 ohm o menos entre el pin de tierra externo y la toma de tierra.
	- v Asegúrese de que los cables de alimentación son del tipo correcto.
	- v Asegúrese de que el material de aislamiento no está dañado o deteriorado por el uso.
- 4. Compruebe si existen cables pellizcados.

# **Declaraciones de seguridad**

Las declaraciones incluidas en esta sección se refieren al dispositivo de IBM Workload Deployer. Estas declaraciones coinciden con la información incluida en el documento *IBM Systems Safety Notices*. Sin embargo, el documento *IBM Systems Safety Notices* ofrece la lista completa de todos los avisos de seguridad de IBM Systems Software.

# <span id="page-10-0"></span>**Avisos de peligros**

# **PELIGRO**

**Cuando trabaje en el sistema o en sus proximidades, tenga en cuenta las siguientes precauciones:**

**El voltaje y la corriente procedente de los cables de alimentación, teléfono y comunicaciones son peligrosos. Para evitar el riesgo de descarga eléctrica:**

- v **Utilice sólo el cable proporcionado por IBM para suministrar energía eléctrica a esta unidad. No utilice el cable eléctrico suministrado por IBM con ningún otro producto.**
- v **No abra ni repare ningún conjunto de fuente de alimentación.**
- v **No conecte ni desconecte ningún cable o realice tareas de instalación, mantenimiento o reconfiguración durante una tormenta eléctrica.**
- v **El producto puede venir equipado con varios cables. Para evitar cualquier nivel de voltaje peligroso, desconecte todos los cables.**
- v **Conecte todos los cables a una toma de corriente bien cableada y conectada a tierra. Asegúrese de que el voltaje y la rotación de fases de la toma de corriente se ajustan a la placa de especificaciones del sistema.**
- v **Conecte cualquier equipo que se adjuntará a este producto a tomas de corriente cableadas de forma correcta.**
- v **Siempre que resulte posible, utilice solo una mano para conectar o desconectar los cables de señal.**
- v **No encienda nunca un equipo cuando haya indicios de fuego, agua o daños estructurales.**
- v **Desconecte los cables, sistemas de telecomunicaciones, redes y módems incorporados antes de retirar las cubiertas del dispositivo salvo que se indique lo contrario en los procedimientos de instalación y configuración.**
- v **Conecte o desconecte los cables como se describe en los siguientes procedimientos cuando coloque, mueva o abra las cubiertas de este producto u otros dispositivos incorporados.**

**Para desconectar:**

- **1. Apague todo (salvo que se especifique lo contrario).**
- **2. Retire los cables de las tomas de corriente.**
- **3. Retire los cables de los conectores.**
- **4. Retire los cables de los dispositivos.**

# **Para conectar:**

- **1. Apague todo (salvo que se especifique lo contrario).**
- **2. Conecte los cables a los dispositivos.**
- **3. Conecte los cables de los conectores.**
- **4. Conecte los cables de las tomas de corriente.**
- **5. Encienda los dispositivos.**
- v **Bordes afilados, esquinas y juntas pueden estar presentes en y alrededor del sistema. Tome precauciones al manejar equipos para evitar cortes, rasguños o que pueda pellizcarse.**

**(D005)**

# <span id="page-11-0"></span>**Avisos de precaución**

# **PRECAUCIÓN:**

**La batería contiene litio. Para evitar una posible explosión, no la queme ni la recargue.**

- v **No la arroje al agua ni la sumerja.**
- v **No la caliente a más de 100° C (212° F).**
- v **No la repare ni la desmonte.**

**Sustitúyala sólo por otra batería aprobada por IBM. Recicle o deseche la batería según la normativa local. En Estados Unidos, IBM cuenta con un proceso para la recogida de esta batería. Si desea más información, llame al número 1-800-426-4333. Tenga a mano el número de pieza de IBM para la batería cuando llame. (C003)**

# **PRECAUCIÓN:**

**El peso de esta pieza o unidad está comprendido entre 18 y 32 kg (39,7 y 70,5 libras). Hacen falta dos personas para levantar esta pieza o unidad sin peligro. (C009)**

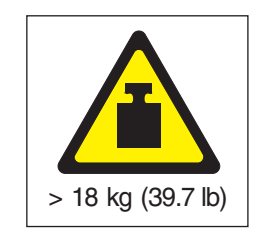

Utilice la siguiente información general acerca de la seguridad con todos los dispositivos de montaje en bastidor.

# **PELIGRO**

**Tenga en cuenta las siguientes precauciones cuando trabaje en el sistema del bastidor de TI o en sus proximidades:**

- v **Equipo pesado— una manipulación incorrecta podría producir daños personales o en el equipo.**
- v **Baje siempre las patas de nivelación del armario de bastidor.**
- v **Instale las piezas de sujeción estabilizadoras en el armario de bastidor.**
- v **Para evitar condiciones de peligro debido a una carga mecánica desigual, instale siempre los dispositivos más pesados en la parte inferior del armario de bastidor. Instale siempre los servidores y los dispositivos opcionales empezando por la parte inferior del armario de bastidor.**
- v **Los dispositivos montados en el bastidor no deben utilizarse como estantes ni como espacios de trabajo. No coloque ningún objeto sobre los dispositivos montados en el bastidor.**

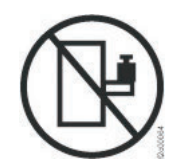

- v **Cada armario de bastidor puede tener más de un cable de alimentación. Asegúrese de desconectar todos los cables de alimentación del armario de bastidor cuando se le indique que desconecte la alimentación durante la realización de las tareas de servicio.**
- v **Conecte todos los dispositivos instalados en un armario de bastidor a los dispositivos de alimentación instalados también en el mismo armario de bastidor. No enchufe ningún cable de alimentación de un dispositivo instalado en un armario de bastidor en un dispositivo de alimentación instalado en otro armario de bastidor.**
- v **Una toma de corriente eléctrica que no esté cableada correctamente podría ocasionar un voltaje peligroso en las partes metálicas del sistema o de los dispositivos que se conectan al sistema. Es responsabilidad del cliente asegurarse de que la toma de corriente eléctrica está debidamente cableada y conectada a tierra para evitar una descarga eléctrica.**

**(R001 parte 1 de 2)**

# **PRECAUCIÓN:**

- v **No instale una unidad en un bastidor en el que las temperaturas ambientales internas vayan a superar las temperaturas ambientales recomendadas por el fabricante para todos los dispositivos montados en el bastidor.**
- v **No instale una unidad en un bastidor en el que el flujo de aire no esté garantizado. Asegúrese de que el flujo de aire no esté bloqueado ni disminuido en los lados o en la parte frontal o posterior de una unidad utilizada para el flujo de aire a través de ella.**
- v **Hay que prestar atención a la conexión del equipo con el circuito de suministro eléctrico, para que la sobrecarga de los circuitos no comprometa el cableado del suministro eléctrico ni la protección contra sobretensión. Para proporcionar la toma de corriente correcta a un bastidor, consulte las etiquetas con las potencias del equipo del bastidor para determinar la demanda energética total del circuito eléctrico.**
- v **(***Para los cajones deslizantes***) No retire ni coloque ningún cajón o dispositivo si los ángulos de fijación del estabilizador del bastidor no están fijados a él. No retire más de un cajón a la vez. El bastidor podría desestabilizarse si retira más de un cajón a la vez.**
- v **(***Para los cajones fijos***) Este cajón es fijo y no debe retirarse para realizar tareas de reparación salvo que lo especifique el fabricante. Si se intenta sacar el cajón de manera parcial o total, se corre el riesgo de que el cajón se caiga al suelo o de que el bastidor se desestabilice.**

**(R001 parte 2 de 2)**

# **PRECAUCIÓN:**

**Si se extraen componentes de la parte superior del armario de bastidor, la estabilidad del bastidor mejora durante su reubicación. Siga estas directrices generales cuando reubique un armario de bastidor lleno en una habitación o en un edificio:**

- v **Reduzca el peso del armario de bastidor extrayendo equipo, para ello comience por la parte superior del armario de bastidor. Cuando sea posible, restaure la configuración del armario de bastidor tal como lo recibió. Si desconoce dicha configuración, debe seguir las siguientes precauciones:**
	- **Extraiga todos los dispositivos existentes en la posición 32U y en las posiciones superiores a ésta.**
	- **Asegúrese de que los dispositivos más pesados estén instalados en la parte inferior del armario de bastidor.**
	- **Asegúrese de que no haya niveles U vacíos entre los dispositivos instalados en el armario de bastidor por debajo del nivel 32U.**
- v **Si el armario de bastidor que está trasladando es parte de un conjunto de armarios de bastidor, desconéctelo de los demás.**
- v **Inspeccione la ruta que prevé seguir cuando desplace el bastidor para eliminar posibles riesgos.**
- v **Verifique que la ruta que elija pueda soportar el peso del armario de bastidor cargado. Consulte la documentación que se entregaba con el armario de bastidor para saber el peso de un armario de bastidor cargado.**
- v **Verifique que todas las aberturas de puertas sean, como mínimo, de 760 x 2030 mm (30 x 80 pulgadas)..**
- v **Asegúrese de que todos los dispositivos, estantes, cajones, puertas y cables estén bien fijados.**
- v **Asegúrese de que las cuatro almohadillas de nivelado se hayan elevado hasta la posición más alta.**
- v **Asegúrese de que no haya ninguna pieza de sujeción estabilizadora instalada en el armario de bastidor durante el transporte.**
- v **No utilice una rampa con una inclinación de más de diez grados.**
- v **Cuando el armario de bastidor esté en la nueva ubicación, haga lo siguiente: – Baje las cuatro almohadillas de nivelado.**
	- **Instale las piezas de sujeción estabilizadoras en el armario de bastidor.**
	- **Si ha extraído dispositivos del armario de bastidor, vuelva a llenarlo de abajo hasta arriba.**
- v **Si es necesaria una reubicación de larga distancia, restaure la configuración del armario de bastidor tal como lo recibió. Embale el armario de bastidor en el material de embalaje original o en uno equivalente. Baje también las almohadillas de nivelado para elevar las ruedas giratorias fuera del palé y fije con pernos el armario de bastidor al palé.**

**(R002)**

# <span id="page-15-0"></span>**Etiquetas**

# **PELIGRO**

**Cualquier componente con esta etiqueta presenta niveles de energía, voltaje o corriente peligrosos. No abra ninguna cubierta o barrera que contenga esta etiqueta. (L001)**

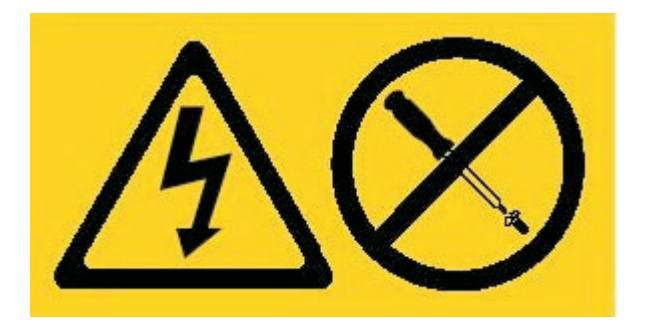

# **PELIGRO**

**Los dispositivos montados en el bastidor no deben utilizarse como estantes ni como espacios de trabajo. (L002)**

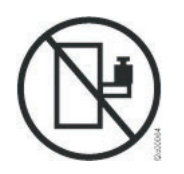

**PELIGRO**

**Varios cables de alimentación. El producto puede venir equipado con varios cables. Para evitar cualquier nivel de voltaje peligroso, desconecte todos los cables. (L003)**

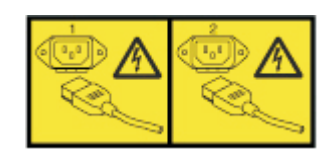

**PRECAUCIÓN: Riesgo de piezas movibles. (L008)**

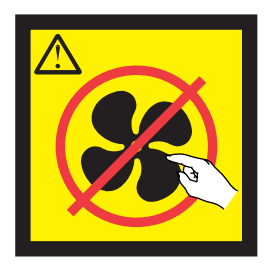

# <span id="page-16-0"></span>**Prefacio**

Esta publicación incluye información sobre la instalación, la configuración y el mantenimiento del dispositivo de IBM Workload Deployer. El dispositivo de IBM Workload Deployer es un dispositivo de montaje en bastidor 2U.

IBM Workload Deployer es un dispositivo de hardware especializado que utiliza virtualización de servidor, dispositivos virtuales y virtualización de infraestructura de aplicaciones. Proporciona automatización y optimización a lo largo del ciclo de vida de los entornos. Workload Deployer gestiona las personas (los usuarios del sistema), ubicaciones (los servidores, red y el almacén para ejecutar las aplicaciones) y otros elementos (imágenes virtuales, patrones y máquinas virtuales).

# **A quién va dirigida esta guía**

Esta guía va dirigida al personal que instalará, configurará, diagnosticará y efectuará tareas de mantenimiento del dispositivo de IBM Workload Deployer. Las tareas descritas en esta guía se incluyen las siguientes:

- v Instalación de rieles en el marco del bastidor del dispositivo.
- v Instalación del dispositivo en el bastidor.
- Establecimiento de la configuración inicial base del dispositivo.
- v Diagnóstico y resolución de problemas de hardware.
- v Solicitud de unidades sustituibles por el cliente.

# **¿Cómo está organizada esta guía?**

Esta guía está organizada en las secciones siguientes:

• [Seguridad](#page-6-0)

Proporciona información de seguridad del dispositivo de IBM Workload Deployer.

- v [Capítulo 1, "Visión general del dispositivo de IBM Workload Deployer"](#page-20-0) Proporciona las características y especificaciones del dispositivo de IBM Workload Deployer.
- v [Capítulo 2, "Preparación de la instalación"](#page-30-0) Proporciona información sobre el bastidor y las herramientas necesarias, así como una visión general de la instalación.
- v [Capítulo 3, "Instalación del dispositivo en un bastidor"](#page-36-0) Proporciona instrucciones para instalar los carriles y el dispositivo en el bastidor y conectarlo a la corriente eléctrica y a la red.
- v [Capítulo 4, "Establecimiento de la configuración del firmware inicial"](#page-42-0) Proporciona instrucciones para definir la configuración básica del firmware inicial.
- v [Capítulo 5, "Cómo diagnosticar el dispositivo", en la página 29](#page-48-0) Proporciona información acerca de las funciones de diagnóstico del dispositivo de IBM Workload Deployer.
- v [Capítulo 6, "Resolución de problemas del dispositivo"](#page-52-0)

<span id="page-17-0"></span>Proporciona información sobre la resolución de problemas de hardware de los dispositivos de IBM Workload Deployer.

- v [Capítulo 7, "Extraer o reemplazar un dispositivo o piezas del mismo"](#page-56-0) Proporciona información sobre cómo extraer y reemplazar el hardware, cómo extraer los dispositivos de IBM Workload Deployer del bastidor, y cómo buscar y solicitar piezas de repuesto.
- [Obtener ayuda y asistencia técnica](#page-80-0)

Proporciona información sobre cómo obtener soporte.

# **Documentos relacionados**

En este documento se hace referencia a la documentación del *IBM Workload Deployer: Information Center*. Puede encontrar el *IBM Workload Deployer: Information Center* en la siguiente ubicación:

<http://publib.boulder.ibm.com/infocenter/worlodep/v3r0m0/index.jsp>

# **Información acerca de la garantía**

La declaración de garantía se encuentra también disponible en 29 idiomas en el sitio web de IBM en la siguiente dirección: [http://www.ibm.com/servers/](http://www.ibm.com/servers/support/machine_warranties/) [support/machine\\_warranties/](http://www.ibm.com/servers/support/machine_warranties/) sin las condiciones específicas relacionadas con este producto.

# **Convenciones de los avisos**

En este documento, se utilizan los siguientes avisos y declaraciones:

**Nota** En esta sección se proporcionan consejos, directrices o avisos importantes.

#### **Procedimiento recomendado**

En esta sección se proporciona una guía sobre los procedimientos recomendados.

#### **Atención**

En esta sección se indican los posibles daños que se pueden producir en programas, dispositivos o datos. Aparecerá un aviso de atención justo delante de la instrucción o situación en la que se puede producir el daño.

#### **Precaución**

En esta sección se indican situaciones que pueden ser posiblemente peligrosas para usted. Aparece una declaración de precaución justo delante de la descripción de los pasos del procedimiento o situaciones posiblemente peligrosos.

#### **Peligro**

En esta sección se indican situaciones que pueden ser mortales o extremadamente peligrosas para usted. Un aviso de peligro aparece justo antes de la descripción del paso o situación que puede ser potencialmente mortal o extremadamente peligroso.

# **Convenio de tipo de letra**

En este documento se utilizan los siguientes convenios de tipo de letra:

#### **negrita**

Identifica a los comandos, palabras clave de programación y controles de GUI.

- *cursiva* Identifica las palabras y frases en las que se hace hincapié y las variables suministradas por el usuario.
- no proporcionales

Identifica la entrada suministrada por el usuario o el resultado generado por el equipo.

# <span id="page-20-0"></span>**Capítulo 1. Visión general del dispositivo de IBM Workload Deployer**

IBM Workload Deployer gestiona las personas, lugares y cosas en el entorno de informática en la nube. *Informática en la nube* es un paradigma informático en el que los datos y servicios están ubicados en centros de datos. Se puede acceder a datos y servicios desde cualquier dispositivo conectado a Internet. Las aplicaciones pueden utilizar la nube para un valor añadido, como aplicaciones de almacenamiento, en cola y aplicaciones alojadas. Las mismas aplicaciones también pueden estar alojadas en la nube.

Workload Deployer es un dispositivo que viene con software para gestionar recursos y aplicaciones en un entorno de informática en la nube. Workload Deployer utiliza virtualización de servidor y dispositivos virtuales para proporcionar automatización y optimización a lo largo del ciclo de vida de los entornos. Puede desplegar patrones de topología, que consta de los recursos de la nube o patrones de aplicación.

El dispositivo de Workload Deployer es un dispositivo 2U montable en un bastidor que se puede colocar en un centro de datos. Este dispositivo puede ofrecer aplicaciones o topologías, por ejemplo topologías de IBM WebSphere Application Server Hypervisor Edition, en una agrupación o una nube de hardware virtualizado y gestionar recursos. La nube y los recursos se están ejecutando en IBM PowerVM, IBM z/VM o hipervisores VMware.

Utilizando Workload Deployer, puede acceder a los recursos de la nube y gestionar centralmente varios entornos desde una única aplicación y una interfaz remota. Hay disponible más información sobre personas, lugares y cosas que gestiona Workload Deployer en el Information Center de IBM Workload Deployer, en la siguiente ubicación: [http://publib.boulder.ibm.com/infocenter/worlodep/v3r0m0/](http://publib.boulder.ibm.com/infocenter/worlodep/v3r0m0/index.jsp) [index.jsp.](http://publib.boulder.ibm.com/infocenter/worlodep/v3r0m0/index.jsp)

# **Especificaciones**

IBM Workload Deployer es una solución hardware y software. El dispositivo de Workload Deployer incluye almacenamiento de datos, una batería de sistema y módulos de ventilador y de alimentación.

En la Tabla 1 se resumen las especificaciones para las dimensiones del chasis del dispositivo de Workload Deployer.

| Especificación | Medida                                           |
|----------------|--------------------------------------------------|
|                | Altura $8,89$ cm $(3,5 \text{ pulg.})$           |
|                | <b>Ancho</b> $ 42,8$ cm $(17,25 \text{ pulg.})$  |
|                | <b>Profundidad</b> $ 58,4 \text{ cm}$ (23 pulg.) |
| Peso           | Máximo: 21 kg (46,2 libras)                      |

*Tabla 1. Dimensiones del dispositivo*

En la [Tabla 2 en la página 2](#page-21-0) se resumen las especificaciones eléctricas para el dispositivo de Workload Deployer.

*Tabla 2. Especificaciones eléctricas*

<span id="page-21-0"></span>

| Especificación                           | Medida                                                                                                    |  |  |
|------------------------------------------|----------------------------------------------------------------------------------------------------|--|--|
|                                          | <b>Onda sinusoidal</b>   50 - 60 Hz (fase única) obligatorio                                                                                                    |  |  |
|                                          | <b>Voltaje 110 CA</b>   Mínimo: 100 $V_{RMS}$<br>Máximo: 127 V <sub>RMS</sub>                                                                                                    |  |  |
|                                          | <b>Voltaje 220 CA</b>   Mínimo: 200 $V_{RMS}$<br>Máximo: 240 $V_{RMS}$                                                                                                    |  |  |
| Uso de alimentación   10 A para 110 V CA | 5 A para 220 V CA                                                                                                    |  |  |
|                                          | El dispositivo contiene dos módulos de fuente de alimentación de<br>720 vatios. Ambos módulos de fuente de alimentación deben estar<br>conectados a la misma toma de corriente, para evitar que haya una<br>diferencia de voltaje de toma de tierra entre los mismos. |  |  |
| Salida de calor                          | Máximo: 590 vatios (2014 Btu) por hora                                                                                                    |  |  |

En la Tabla 3 se resumen las especificaciones ambientales para el dispositivo de Workload Deployer.

*Tabla 3. Requisitos ambientales*

| <b>Especificación</b>           | Requisito                                                                                                    |
|---------------------------------|----------------------------------------------------------------------------------------------------|
| Temperatura del aire Encendido: | • Altitud 0 a $914,4$ m (3000 pies)<br>$10^{\circ}$ a 35° C (50° a 95° F)<br>Altitud: 914,4 m (3000 pies) a 2133,6 m (7000 pies)<br>$10^{\circ}$ a 32 $^{\circ}$ C (50 $^{\circ}$ a 89,6 $^{\circ}$ F)<br>Altitud máxima: 2133,6 m (7000 pies)<br>Apagado: 10° a 43° C (50° a 109,4° F) |
|                                 | Envío: -40° a 60° C (-40° a 140° F)                                                                                                    |
| <b>Humedad</b> $8\%$ a $80\%$   |                                                                                                    |

# **Características**

El dispositivo de Workload Deployer ofrece el conjunto de discos duros para almacenamiento de datos. La matriz de disco duro es una unidad de disco duro Serial Attached SCSI (SAS) de sustitución simple.

**Nota:** Hay cuatro unidades de matriz de disco duro de 600 GB con un total de 1200 GB de almacenamiento (RAID 10). De los 1200 GB de almacenamiento, sólo puede utilizar 600 GB. Los 600 GB de almacenamiento restantes están reservados.

# **Vista de la parte frontal**

En la [Figura 1 en la página 3](#page-22-0) se muestran los controles, LED y conectores del dispositivo. Los módulos Ethernet y de unidad de disco duro se pueden instalar desde el panel frontal del dispositivo, tal como se describe en el [Capítulo 7,](#page-56-0) ["Extraer o reemplazar un dispositivo o piezas del mismo", en la página 37.](#page-56-0)

<span id="page-22-0"></span>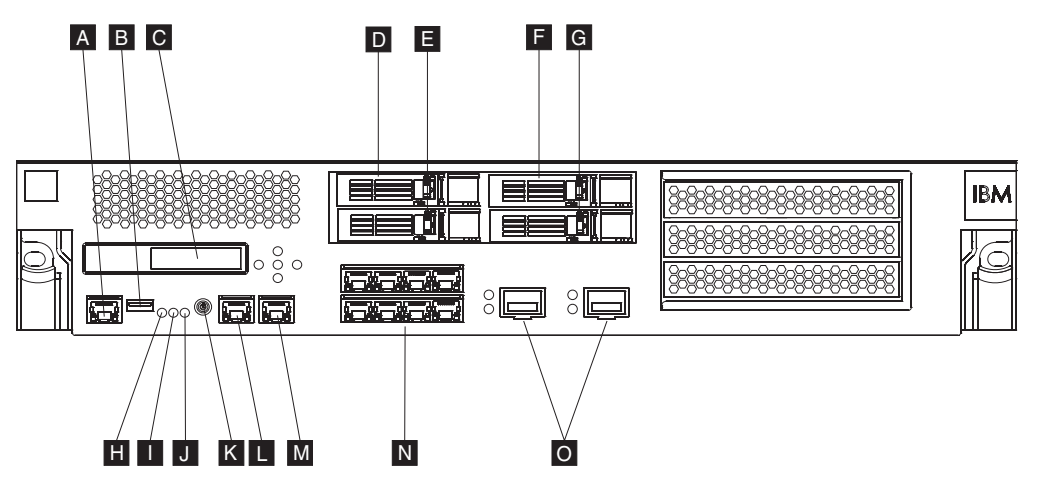

*Figura 1. vista frontal*

Las etiquetas de la Figura 1 corresponden a los componentes siguientes del panel frontal del dispositivo:

- **A** Conector de la consola
- **B** Puerto USB
- **C** Módulo LCM
- **D** Módulo de unidad de disco duro 3
- **E** Módulo de unidad de disco duro 1
- **F** Módulo de unidad de disco duro 2
- **G** Módulo de unidad de disco duro 0
- **H** LED de error
- **I** LED de ubicación
- **J** LED de alimentación
- **K** Botón de encendido
- **L** Conector Ethernet MGT0
- **M** Conector Ethernet MGT1
- **N** Módulos Ethernet de la izquierda
- **O** Módulos Ethernet de la derecha

# **Módulo LCD**

El panel frontal del dispositivo tiene un módulo de pantalla de cristal líquido (LCD) que incluye una pantalla LCD y cinco botones de menú (consulte la Figura 2). En la pantalla LCD se proporciona información sobre el tipo de modelo del dispositivo; sin embargo, los botones de menú no son funcionales.

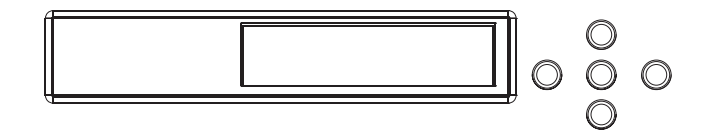

*Figura 2. Módulo LCD*

# **Conector de la consola**

El panel frontal del dispositivo tiene un conector de consola. Para la configuración inicial, utilice el cable RJ45 (IS0 8877) a módem nulo serie DB-9 (también conocido como DE-9 o EIA/TIA-562) que se proporciona con el dispositivo, para conectar desde un terminal ASCII<sup>1</sup> o para conectar un PC que ejecuta software de emulación de terminal al dispositivo. En un extremo del cable hay una conexión RJ45, y en el otro hay una conexión de módem nulo serie DB-9. El extremo RJ45 se conecta al dispositivo, y el extremo del cable de tipo módem nulo serie DB-9 se conecta a la terminal ASCII o al PC. Utilice un cable conversor de USB a serie para conectar el cable a su PC.

**Nota:** Para la configuración inicial, puede utilizar el cable de conexión RJ45 a serie que se proporciona con el dispositivo, o puede crear un cable basándose en las especificaciones de las patillas del cable, según se indica en la lista de la Tabla 4. No utilice un cable Ethernet para conectar el puerto de consola serie a una red Ethernet.

En la Tabla 4 se describen las patillas de los puertos serie del conector de la consola.

| RJ45              |            | D <sub>B9</sub>   |            |
|-------------------|------------|-------------------|------------|
| Número de patilla | Señal      | Número de patilla | Señal      |
|                   | <b>RTS</b> | 8                 | <b>CTS</b> |
| $\mathcal{P}$     | <b>DTR</b> | 6                 | <b>DSR</b> |
| 3                 | <b>TXD</b> | 2                 | <b>RXD</b> |
| 4                 | Tierra     | 5                 | Tierra     |
| 5                 | Tierra     | 5                 | Tierra     |
| 6                 | <b>RXD</b> | 3                 | <b>TXD</b> |
| 7                 | <b>DSR</b> | 4                 | <b>DTR</b> |
| 8                 | <b>CTS</b> | 7                 | <b>RTS</b> |

*Tabla 4. Patillas del puerto serie*

# **Puerto USB**

El panel frontal del dispositivo tiene una interfaz USB conforme a los dispositivos USB 2.0. Este conector USB no está habilitado y, por tanto, no proporciona ninguna conexión.

# **LED**

El panel frontal del dispositivo tiene tres LED autónomos que puede utilizar para la resolución de problemas.

# **LED de error**

El LED ámbar se enciende cuando se detecta un suceso crítico.

# **LED de ubicación**

El LED de ubicación azul se enciende cuando lo activa el firmware. Puede controlar si este LED se enciende desde la interfaz de línea de mandatos. Desde la interfaz de línea de mandatos, utilice el mandato locate-led con los valores on u off. Una vez activado, el LED sigue encendido hasta que se desactiva.

<sup>1.</sup> Un dispositivo simple que transmite (entradas) y recibe (salidas) datos ASCII.

# **LED de alimentación**

El LED de alimentación verde se ilumina cuando el dispositivo está conectado a una toma de corriente y se ha encendido el dispositivo. Si el LED no se ilumina, significa que se ha apagado el dispositivo.

# **Botón de encendido**

El botón de encendido está ubicado en el panel frontal del dispositivo. Pulse el botón de alimentación para:

- Encender el dispositivo.
- v Iniciar una conclusión de cortesía (si el dispositivo ya está encendido).

Si se pulsa el botón de encendido y se mantiene pulsado durante cinco segundos, se realiza una conclusión inmediata del hardware. Consulte ["Apagado del](#page-61-0) [dispositivo" en la página 42](#page-61-0) para obtener información detallada sobre cómo apagar el dispositivo.

**Nota:** Al pulsar el botón de alimentación para apagar el dispositivo, todavía hay corriente eléctrica que fluye al dispositivo. Para quitar completamente toda la electricidad que llega al dispositivo, desconecte todos los cables de alimentación.

# **Conectores de red**

El panel frontal de cada dispositivo tiene dos puertos Ethernet de gestión de la LAN y dos módulos Ethernet. Consulte ["Configuración de red Ethernet" en la](#page-27-0) [página 8](#page-27-0) para obtener una descripción del convenio de denominación Ethernet.

#### **Puertos Ethernet de gestión de la LAN**

Los dos puertos Ethernet de gestión del sistema proporcionan conexión con la LAN. Estos puertos proporcionan el acceso de gestión remota al dispositivo, y no deben utilizarse como puertos de datos. Las interfaces Ethernet restantes pueden manejar el tráfico de datos y las funciones de registro y desde los diferentes servicios.

**Procedimiento recomendado:** Utilice la interfaz Ethernet MGT0 o MGT1 para que las funciones de gestión a nivel del sistema puedan manejar el tráfico de red para las funciones SNMP, SSH y de interfaz de usuario web de entrada de la intranet.

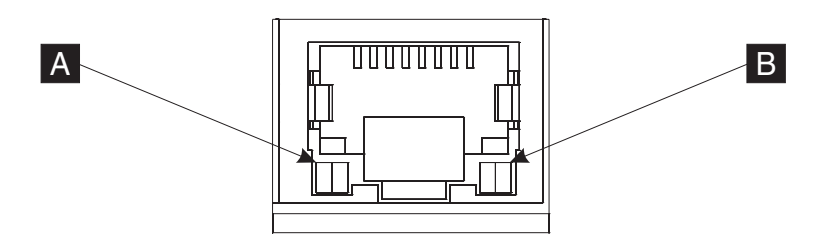

*Figura 3. LED de puerto Ethernet*

#### **Conector Ethernet MGT0**

Esta interfaz Ethernet puede gestionar todos los datos de transacción del dispositivo. El conector Ethernet MGT0 también da soporte a IPMI sobre LAN, que incluye serie sobre LAN. MGT0 tiene asociados un LED de velocidad y un LED de actividad:

#### **LED de velocidad (**A-**)**

- v El LED verde indica una conexión de 1 Gbps.
- v El LED ámbar indica una conexión de 10 Mbps o de 100 Mbps.

# **LED de actividad (**B-**)**

- v El LED verde indica que el puerto está enlazado.
- v El LED verde que parpadea indica que el puerto está activo.

## **Conector Ethernet MGT1**

Esta interfaz Ethernet puede gestionar todos los datos de transacción del dispositivo. MGT1 tiene asociadas una luz de LED de actividad y una luz de LED de velocidad:

## **LED de velocidad (**A-**)**

- v El LED verde indica una conexión de 1 Gbps.
- v El LED ámbar indica una conexión de 10 Mbps o de 100 Mbps.

#### **LED de actividad (**B-**)**

- v El LED verde indica que el puerto está enlazado.
- v El LED verde que parpadea indica que el puerto está activo.

# **Módulos Ethernet**

El dispositivo tiene dos módulos Ethernet para la conectividad Ethernet. El módulo Ethernet izquierdo tiene ocho puertos RJ45, y el módulo Ethernet derecho tiene dos puertos de formato pequeño (SFP+) conectables a 10 Gb. El nombre de la interfaz Ethernet depende de la configuración del módulo.

El módulo a 1 gigabit da soporte a conexiones Ethernet que tengan estándares de par trenzado sin apantallar, e incluye:

- $\cdot$  10BASE-T
- $\cdot$  100BASE-TX
- 1000BASE-T

El módulo a 10 gigabits da soporte a los puertos SFP+ con módulos de interfaz y cables de parche que siempre incluye la negociación automática:

10GBASE-SR 10GBASE-LR

#### **Módulo Ethernet izquierdo**

Tiene ocho puertos Ethernet (RJ45) de par trenzado sin apantallar. Los números Ethernet van de ETH0 a ETH7, y están relacionados con el número de puertos disponibles.

#### **Módulo Ethernet derecho**

Tiene dos puertos conectables de formato pequeño (SFP+) a 10 gigabits. Los números Ethernet van de ETH8 a ETH9, y están relacionados con el número de puertos disponibles.

Consulte ["Configuración de red Ethernet" en la página 8](#page-27-0) para obtener una descripción de la numeración Ethernet.

**Nota:** Los módulos Ethernet no son de intercambio dinámico. El intercambio dinámico de los módulos causará que el sistema se cuelgue y, posiblemente, podría dañar el dispositivo.

# <span id="page-26-0"></span>**Módulos de unidad de disco duro**

El panel frontal del dispositivo incluye cuatro módulos de unidad de disco duro de 2,5 pulgadas. El dispositivo admite unidades de disco duro SAS, y hay dos LED en cada módulo de unidad de disco duro. El LED izquierdo supervisa la actividad del disco duro y el LED derecho indica que existe un problema potencial:

- v Un LED verde que parpadea indica que se accede a la unidad de disco duro.
- v Un LED ámbar que parpadea indica que la unidad de disco duro ha fallado.
- v Si no hay ningún LED iluminado, significa que la unidad de disco duro no está activa.
- **Nota:** Los módulos de unidad de disco duro no son de intercambio dinámico. El intercambio dinámico de los módulos podría provocar que el sistema se colgara.

# **Vista de la parte posterior**

En la Figura 4 se muestran los componentes y los LED de la parte posterior del dispositivo. Los módulos de ventilador y de alimentación están ubicados en la parte posterior del dispositivo.

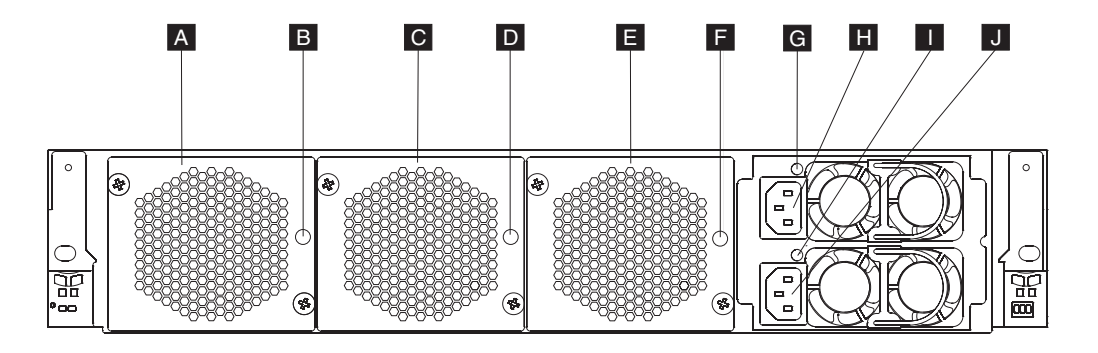

#### *Figura 4. Vista de la parte posterior*

Las etiquetas de la Figura 4 ilustran los componentes siguientes del panel posterior del dispositivo:

- **A** Módulo de ventilador 1
- **B** LED del módulo de ventilador 1
- **C** Módulo de ventilador 2
- **D** LED del módulo de ventilador 2
- **E** Módulo de ventilador 3
- **F** LED del módulo de ventilador 3
- **G** LED del módulo de fuente de alimentación 1
- **H** Módulo de fuente de alimentación 1
- **I** LED del módulo de fuente de alimentación 2
- **J** Módulo de fuente de alimentación 2

# <span id="page-27-0"></span>**Módulos de ventilador**

El dispositivo incluye tres módulos de ventilador. Cada módulo de ventilador contiene un ventilador de refrigeración individual, con un LED en cada módulo de ventilador:

- v Si el LED ámbar está encendido, significa que hay un problema con el módulo de ventilador.
- v Si el LED ámbar no está encendido, significa que los ventiladores están funcionando con normalidad.

La velocidad de los ventiladores depende de la temperatura del dispositivo. A medida que la temperatura aumenta, la velocidad del ventilador aumenta para mantener una temperatura equilibrada para el dispositivo.

# **Módulos de fuente de alimentación**

El dispositivo funciona con dos módulos de fuente de alimentación redundantes. Un único módulo de fuente de alimentación puede proporcionar energía suficiente para permitir las operaciones del dispositivo. Los módulos de fuente de alimentación pueden sustituirse de forma dinámica, lo que significa que se puede cambiar un módulo de fuente de alimentación sin tener que apagar el dispositivo. Cada módulo de fuente de alimentación contiene un LED:

- v Si el LED de alimentación de color ámbar está encendido, significa que la fuente de alimentación tiene un error.
- v Si el LED de alimentación de color verde está encendido, significa que la fuente de alimentación funciona tal como se espera.

Consulte ["Apagado del dispositivo" en la página 42](#page-61-0) para obtener información detallada sobre cómo apagar el dispositivo.

**Nota:** Al pulsar el botón de alimentación para apagar el dispositivo, todavía hay corriente eléctrica que fluye al dispositivo. Para quitar completamente toda la electricidad que llega al dispositivo, desconecte todos los cables de alimentación.

# **Configuración de red Ethernet**

Los módulos Ethernet amplían las opciones de conectividad de la red. El dispositivo tiene dos módulos Ethernet. Los módulos Ethernet se numeran de izquierda a derecha, pero si un módulo tiene menos de ocho puertos, el módulo utiliza el número de puerto más bajo del rango. El convenio de numeración para configurar las interfaces Ethernet y la instalación de los cables de la red es el siguiente:

- v El módulo de la izquierda va de ETH0 a ETH7.
- v El módulo de la derecha va de ETH8 a ETH9.

# **Conexiones**

Cada módulo Ethernet tiene una de las configuraciones siguientes:

- v El módulo Ethernet de la izquierda tiene ocho puertos Ethernet a 1 gigabit, que son conectores RJ45.
- v El módulo Ethernet de la derecha tiene dos puertos Ethernet a 10 gigabits, que son transceptores de formato pequeño (SFP+) conectables.

El dispositivo tiene diez conexiones Ethernet. Los nombres de interfaz Ethernet son ETH0 a ETH7, ETH8, y ETH9 (tal como se muestra en la [Figura 5 en la página 9\)](#page-28-0).

<span id="page-28-0"></span>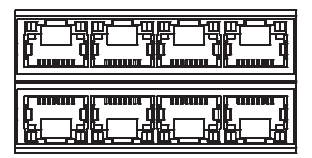

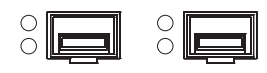

*Figura 5. Conexión Ethernet 8x2*

# <span id="page-30-0"></span>**Capítulo 2. Preparación de la instalación**

En esta sección se proporciona información sobre el bastidor, las herramientas necesarias, así como una visión general de la instalación.

# **Requisitos de bastidor**

El dispositivo puede utilizar un bastidor estándar de 19 pulg. (48,26 cm) con una profundidad mínima de 28 pulg. (71,1 cm). Al planificar la instalación, tenga en cuenta lo siguiente:

- v El bastidor debe incluir columnas de montaje posteriores. El dispositivo requiere soporte de montaje frontal y trasero.
- v Debe estar al menos a 30 pulg. (76,20 cm) del espacio libre detrás del marco del bastidor para poder extraer las piezas reemplazables.
- v La temperatura ambiente en el entorno operativo y dentro del bastidor no debe exceder los 95° F (35° C).

# **PELIGRO**

**Cuando trabaje en el sistema o en sus proximidades, tenga en cuenta las siguientes precauciones:**

**El voltaje y la corriente procedente de los cables de alimentación, teléfono y comunicaciones son peligrosos. Para evitar el riesgo de descarga eléctrica:**

- v **Utilice sólo el cable proporcionado por IBM para suministrar energía eléctrica a esta unidad. No utilice el cable eléctrico suministrado por IBM con ningún otro producto.**
- v **No abra ni repare ningún conjunto de fuente de alimentación.**
- v **No conecte ni desconecte ningún cable o realice tareas de instalación, mantenimiento o reconfiguración durante una tormenta eléctrica.**
- v **El producto puede venir equipado con varios cables. Para evitar cualquier nivel de voltaje peligroso, desconecte todos los cables.**
- v **Conecte todos los cables a una toma de corriente bien cableada y conectada a tierra. Asegúrese de que el voltaje y la rotación de fases de la toma de corriente se ajustan a la placa de especificaciones del sistema.**
- v **Conecte cualquier equipo que se adjuntará a este producto a tomas de corriente cableadas de forma correcta.**
- v **Siempre que resulte posible, utilice solo una mano para conectar o desconectar los cables de señal.**
- v **No encienda nunca un equipo cuando haya indicios de fuego, agua o daños estructurales.**
- v **Desconecte los cables, sistemas de telecomunicaciones, redes y módems incorporados antes de retirar las cubiertas del dispositivo salvo que se indique lo contrario en los procedimientos de instalación y configuración.**
- v **Conecte o desconecte los cables como se describe en los siguientes procedimientos cuando coloque, mueva o abra las cubiertas de este producto u otros dispositivos incorporados.**

#### **Para desconectar:**

- **1. Apague todo (salvo que se especifique lo contrario).**
- **2. Retire los cables de las tomas de corriente.**
- **3. Retire los cables de los conectores.**
- **4. Retire los cables de los dispositivos.**

## **Para conectar:**

- **1. Apague todo (salvo que se especifique lo contrario).**
- **2. Conecte los cables a los dispositivos.**
- **3. Conecte los cables de los conectores.**
- **4. Conecte los cables de las tomas de corriente.**
- **5. Encienda los dispositivos.**
- v **Bordes afilados, esquinas y juntas pueden estar presentes en y alrededor del sistema. Tome precauciones al manejar equipos para evitar cortes, rasguños o que pueda pellizcarse.**

# **(D005)**

# **PELIGRO**

**Tenga en cuenta las siguientes precauciones cuando trabaje en el sistema del bastidor de TI o en sus proximidades:**

- v **Equipo pesado— una manipulación incorrecta podría producir daños personales o en el equipo.**
- v **Baje siempre las patas de nivelación del armario de bastidor.**
- v **Instale las piezas de sujeción estabilizadoras en el armario de bastidor.**
- v **Para evitar condiciones de peligro debido a una carga mecánica desigual, instale siempre los dispositivos más pesados en la parte inferior del armario de bastidor. Instale siempre los servidores y los dispositivos opcionales empezando por la parte inferior del armario de bastidor.**
- v **Los dispositivos montados en el bastidor no deben utilizarse como estantes ni como espacios de trabajo. No coloque ningún objeto sobre los dispositivos montados en el bastidor.**

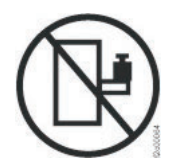

- v **Cada armario de bastidor puede tener más de un cable de alimentación. Asegúrese de desconectar todos los cables de alimentación del armario de bastidor cuando se le indique que desconecte la alimentación durante la realización de las tareas de servicio.**
- Conecte todos los dispositivos instalados en un armario de bastidor a los **dispositivos de alimentación instalados también en el mismo armario de bastidor. No enchufe ningún cable de alimentación de un dispositivo instalado en un armario de bastidor en un dispositivo de alimentación instalado en otro armario de bastidor.**
- v **Una toma de corriente eléctrica que no esté cableada correctamente podría ocasionar un voltaje peligroso en las partes metálicas del sistema o de los dispositivos que se conectan al sistema. Es responsabilidad del cliente asegurarse de que la toma de corriente eléctrica está debidamente cableada y conectada a tierra para evitar una descarga eléctrica.**

**(R001 parte 1 de 2)**

# **PRECAUCIÓN:**

- v **No instale una unidad en un bastidor en el que las temperaturas ambientales internas vayan a superar las temperaturas ambientales recomendadas por el fabricante para todos los dispositivos montados en el bastidor.**
- v **No instale una unidad en un bastidor en el que el flujo de aire no esté garantizado. Asegúrese de que el flujo de aire no esté bloqueado ni disminuido en los lados o en la parte frontal o posterior de una unidad utilizada para el flujo de aire a través de ella.**
- v **Hay que prestar atención a la conexión del equipo con el circuito de suministro eléctrico, para que la sobrecarga de los circuitos no comprometa el cableado del suministro eléctrico ni la protección contra sobretensión. Para proporcionar la toma de corriente correcta a un bastidor, consulte las etiquetas con las potencias del equipo del bastidor para determinar la demanda energética total del circuito eléctrico.**
- v **(***Para los cajones deslizantes***) No retire ni coloque ningún cajón o dispositivo si los ángulos de fijación del estabilizador del bastidor no están fijados a él. No retire más de un cajón a la vez. El bastidor podría desestabilizarse si retira más de un cajón a la vez.**
- v **(***Para los cajones fijos***) Este cajón es fijo y no debe retirarse para realizar tareas de reparación salvo que lo especifique el fabricante. Si se intenta sacar el cajón de manera parcial o total, se corre el riesgo de que el cajón se caiga al suelo o de que el bastidor se desestabilice.**

**(R001 parte 2 de 2)**

# <span id="page-34-0"></span>**PRECAUCIÓN:**

**Si se extraen componentes de la parte superior del armario de bastidor, la estabilidad del bastidor mejora durante su reubicación. Siga estas directrices generales cuando reubique un armario de bastidor lleno en una habitación o en un edificio:**

- v **Reduzca el peso del armario de bastidor extrayendo equipo, para ello comience por la parte superior del armario de bastidor. Cuando sea posible, restaure la configuración del armario de bastidor tal como lo recibió. Si desconoce dicha configuración, debe seguir las siguientes precauciones:**
	- **Extraiga todos los dispositivos existentes en la posición 32U y en las posiciones superiores a ésta.**
	- **Asegúrese de que los dispositivos más pesados estén instalados en la parte inferior del armario de bastidor.**
	- **Asegúrese de que no haya niveles U vacíos entre los dispositivos instalados en el armario de bastidor por debajo del nivel 32U.**
- v **Si el armario de bastidor que está trasladando es parte de un conjunto de armarios de bastidor, desconéctelo de los demás.**
- v **Inspeccione la ruta que prevé seguir cuando desplace el bastidor para eliminar posibles riesgos.**
- v **Verifique que la ruta que elija pueda soportar el peso del armario de bastidor cargado. Consulte la documentación que se entregaba con el armario de bastidor para saber el peso de un armario de bastidor cargado.**
- v **Verifique que todas las aberturas de puertas sean, como mínimo, de 760 x 2030 mm (30 x 80 pulgadas)..**
- v **Asegúrese de que todos los dispositivos, estantes, cajones, puertas y cables estén bien fijados.**
- v **Asegúrese de que las cuatro almohadillas de nivelado se hayan elevado hasta la posición más alta.**
- v **Asegúrese de que no haya ninguna pieza de sujeción estabilizadora instalada en el armario de bastidor durante el transporte.**
- v **No utilice una rampa con una inclinación de más de diez grados.**
- v **Cuando el armario de bastidor esté en la nueva ubicación, haga lo siguiente:**
	- **Baje las cuatro almohadillas de nivelado.**
	- **Instale las piezas de sujeción estabilizadoras en el armario de bastidor.**
	- **Si ha extraído dispositivos del armario de bastidor, vuelva a llenarlo de abajo hasta arriba.**
- v **Si es necesaria una reubicación de larga distancia, restaure la configuración del armario de bastidor tal como lo recibió. Embale el armario de bastidor en el material de embalaje original o en uno equivalente. Baje también las almohadillas de nivelado para elevar las ruedas giratorias fuera del palé y fije con pernos el armario de bastidor al palé.**

**(R002)**

# **Requisitos de herramientas**

Necesitará las herramientas, el hardware y los cables siguientes para poder instalar el kit de montaje en bastidor del dispositivo:

- v Un destornillador de estrella de tamaño medio
- v Dos (2) tornillos estándar de bastidor

Necesitará los cables siguientes para poder conectar el dispositivo a la red:

v Como mínimo, dos (2) cables de red, pero pueden ser hasta 12 para el dispositivo.

# <span id="page-35-0"></span>**Visión general de la instalación**

En el proceso global de la instalación se presupone lo siguiente:

- v Ha desempaquetado completamente el dispositivo y ha localizado los dos (2) cables de alimentación, un (1) cable de adaptador de USB-A a DB9-M, y un (1) cable de RJ45 a consola serie DB9-F.
- v Debe instalar los rieles de montaje y dispone del kit de montaje en bastidor.

Para configurar correctamente el dispositivo y probarlo en la red, utilice los procesos de alto nivel siguientes:

- 1. Instale el dispositivo en un bastidor:
	- a. Instale los rieles en el bastidor.
	- b. Fije el dispositivo al bastidor.
	- c. Conecte el dispositivo a una toma de corriente de CA.
	- d. Conecte el dispositivo a la red.
- 2. Establezca la configuración del firmware inicial:
	- a. Conecte el cable USB a serie al puerto serie.
	- b. Inicialice el dispositivo.
	- c. Verifique la configuración del firmware inicial desde la GUI web.
- 3. Defina la configuración base.
# **Capítulo 3. Instalación del dispositivo en un bastidor**

Utilice los procedimientos de esta sección para instalar el dispositivo en un bastidor. Los rieles son para un bastidor de 19 pulg. (48,26 cm). El dispositivo se envía con un kit de rieles de deslizamiento y un kit de soportes de envío. El contenido del kit de rieles de deslizamiento son obligatorios para poder instalar el dispositivo. Puede utilizar el kit de soportes de envío si tiene pensado transportar el armario de bastidor a otro lugar. Si alguno de los elementos que se listan a continuación no está incluido en el envío, póngase en contacto con el establecimiento de compra.

El kit de rieles de deslizamiento incluye los componentes siguientes:

- v Dos (2) rieles de deslizamiento
- v Cuatro (4) tornillos (M6) para fijar los soportes al dispositivo
- Dos  $(2)$  tornillos  $(10-32)$

El kit de soportes de envío incluye los componentes siguientes:

- v Dos (2) soportes de envío (izquierdo y derecho)
- Cuatro (4) tuercas enjauladas
- Cuatro (4) tuercas de cierre
- Cuatro (4) tornillos (M6)

## **Instalación de rieles en el marco del bastidor**

**Nota:** Si los rieles de deslizamiento del kit de instalación del bastidor se proporcionaron con tornillos de envío, extráigalos antes de empezar a instalar el dispositivo.

Para instalar el dispositivo en el armario de bastidor, realice los pasos siguientes:

- 1. Abra los mecanismos de cierre de los rieles de deslizamiento frontales, tal como se muestra en la [Figura 6 en la página 18.](#page-37-0)
	- a. Tenga en cuanta que cada riel de deslizamiento está marcado con una letra R (derecha) o una L (izquierda).
	- b. Seleccione uno de los rieles de deslizamiento y presione hacia arriba de la pestaña móvil frontal  $\vert 1\vert$ ; a continuación, tire hacia fuera del mecanismo de cierre frontal **2**.
	- c. Si hay un tornillo de mano en el riel de deslizamiento 3, quítelo.

<span id="page-37-0"></span>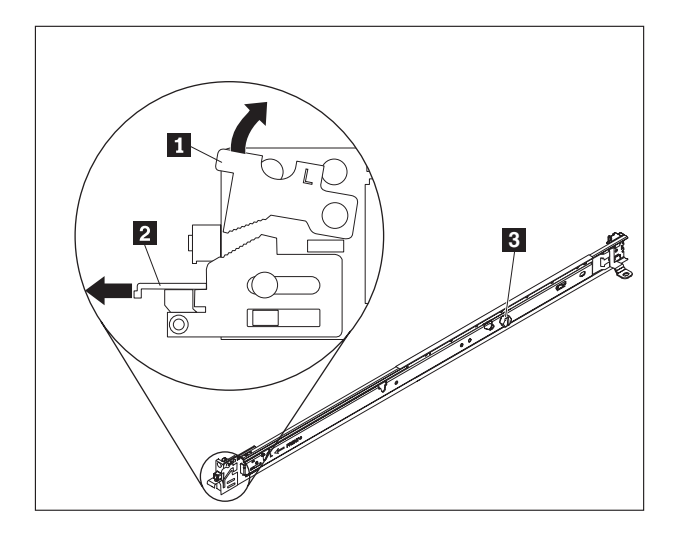

*Figura 6. Vista de los rieles de deslizamiento*

- 2. Instale el extremo posterior de los rieles de deslizamiento, tal como se muestra en la Figura 7:
	- a. Desde la parte frontal del bastidor, alinee las tres patillas de la parte posterior del riel de deslizamiento con los tres orificios de la U seleccionada de la parte posterior del bastidor.
	- b. Empuje los rieles de forma que las patillas se inserten en los orificios **1**, y queden sujetas en su posición 2.

**Notas:**

1) Cuando instale un dispositivo 2U, asegúrese de instalar los raíles de deslizamiento en la parte inferior del área 2U en el bastidor.

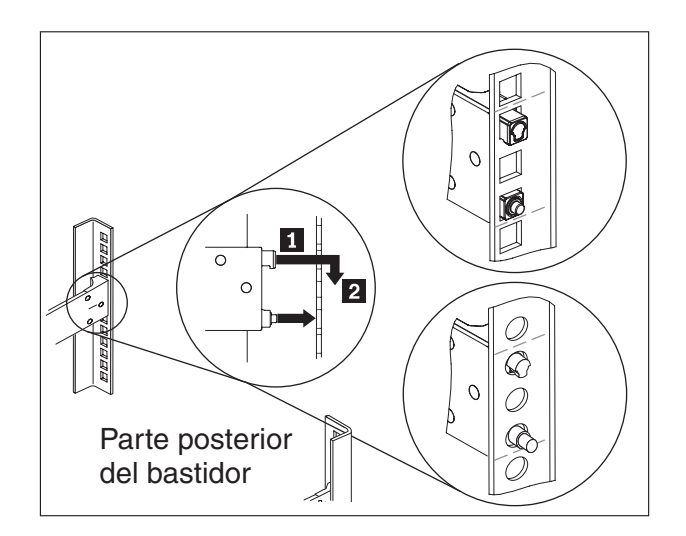

*Figura 7. Instale el extremo posterior de los rieles de deslizamiento*

- 3. Instale el extremo frontal de los rieles de deslizamiento, tal como se muestra en la [Figura 8 en la página 19.](#page-38-0)
	- **a**. Tire del riel de deslizamiento hacia fuera, e inserte las dos patillas **1** en la parte frontal del riel en los dos orificios inferiores de la U, en la parte frontal del bastidor.
- <span id="page-38-0"></span>b. Deje caer el riel en su posición, hasta que encaje. Empuje el mecanismo de cierre frontal **2** hasta el final.
- c. Repita los pasos1a3 para instalar el otro riel en el bastidor. Asegúrese de que cada pestillo frontal está totalmente acoplado.

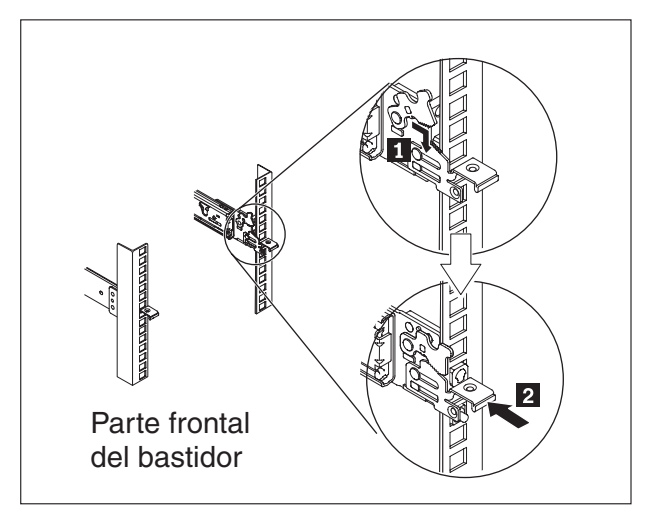

*Figura 8. Instale el extremo frontal de los rieles de deslizamiento*

- 4. Fije los rieles de deslizamiento del dispositivo al bastidor, tal como se muestra en la Figura 9:
	- a. Instale un tornillo 10-32 en la parte posterior del deslizamiento derecho.
	- b. Instale un tornillo 10-32 en la parte posterior de la izquierda.

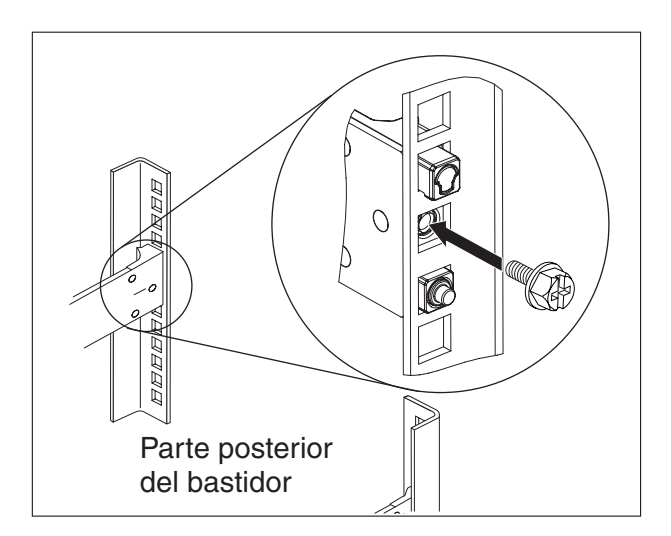

*Figura 9. Fijación del dispositivo en los rieles de deslizamiento del bastidor*

# **Instalación del dispositivo en los rieles de deslizamiento**

### **PRECAUCIÓN:**

**El peso de esta pieza o unidad está comprendido entre 18 y 32 kg (39,7 y 70,5 libras). Hacen falta dos personas para levantar esta pieza o unidad sin peligro. (C009)**

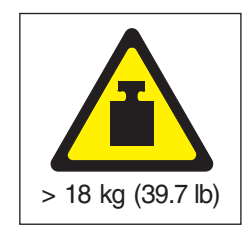

Para instalar el dispositivo en los rieles de deslizamiento, realice los pasos siguientes, tal como se muestra en la Figura 10.

- 1. Tire del riel de deslizamiento hacia fuera, e inserte las dos patillas **1** en la parte frontal del riel en los dos orificios inferiores de la U, en la parte frontal del bastidor.
- 2. Utilice dos personas para levantar con cuidado el dispositivo 2 e inclinarlo hasta colocarlo en su posición sobre los rieles de deslizamiento, de manera que las puntas con cabeza plana posteriores **3** del dispositivo queden alineadas con la parte posterior de las ranuras 4- de los rieles de deslizamiento.
- 3. Deslice el dispositivo hacia abajo hasta que las puntas con cabeza posteriores encajen en las dos ranuras posteriores y, a continuación, baje con suavidad la parte frontal del dispositivo [5] hasta que las puntas con cabeza plana restantes se coloquen en las ranuras pertinentes de los rieles de deslizamiento.
- 4. Asegúrese de que el pestillo frontal 6 se desliza por encima de las puntas con cabeza plana.

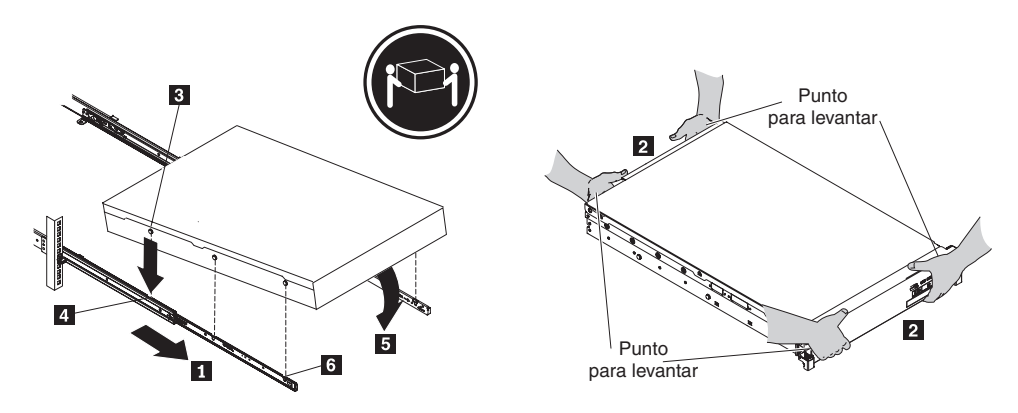

*Figura 10. Fije el dispositivo al bastidor.*

- 5. Si queda encajado, deslícelo hacia usted para que pueda sujetar los ángulos de fijación con los tornillos cautivos.
- 6. Deslice el dispositivo en el bastidor, tal como se muestra en la [Figura 11 en la](#page-40-0) [página 21.](#page-40-0)

<span id="page-40-0"></span>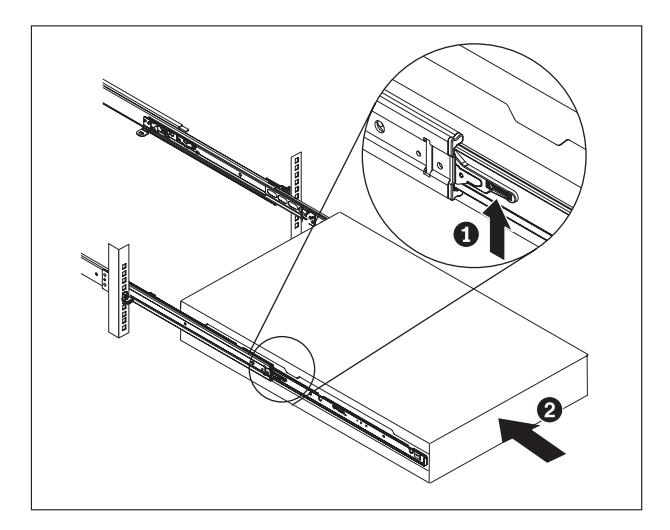

*Figura 11. Deslice el dispositivo en el bastidor*

## **Conexión del dispositivo a una toma de corriente de CA**

Utilice los cables de alimentación proporcionados para conectar ambos módulos de fuente de alimentación a una toma de corriente de CA. Debe conectar cada uno de los módulos de fuente de alimentación. En caso contrario, el estado del módulo sin conectar se considerará como anómalo. Ambas fuentes de alimentación deben estar conectadas, para evitar que haya una diferencia de voltaje de toma de tierra entre las mismas.

# **Conexión del dispositivo a la red**

Utilice cables o transceptores Ethernet (no incluidos) para conectar el dispositivo a los dispositivos de red vecinos (asociados de enlace) como, por ejemplo, conmutadores o equilibradores de carga.

**Atención:** No lo conecte con ningún teléfono u otro circuito de telecomunicaciones.

No utilice un cable de fibra óptica que tenga más de 100 metros. Los cables de los módulos conectables de formato pequeño (SFP+) pueden tener más de 100 metros. Consulte la documentación del producto para obtener información detallada sobre los módulos SFP+.

El puerto Ethernet del dispositivo debe conectarse a un asociado de enlace compatible, preferiblemente que se haya establecido en que se negocie de forma automática la modalidad y la velocidad de conexión (semidúplex o dúplex). En función de la velocidad y la modalidad de conexión estática o negociada, asegúrese de que el cable cumpla los requisitos siguientes:

#### **Conexión 10BASE-T (10 Mbps)**

Dos pares de cableado de Categoría 3 o superior.

**Conexión 100BASE-TX (100 Mbps)**

Dos pares de cableado de Categoría 5 o superior.

#### **Conexión 1000BASE-T (1 Gbps)**

Cuatro pares de cableado de Categoría 5 o superior.

**Conexión 10GBASE (10 Gbps):**

- v **Módulos SFP+ de alcance corto (300 metros) con conector LC (fibra naranja multimodal)**
	- Especificaciones de interfaz óptica por IEEE 802.3ae 10GBASE-SR
	- Especificaciones mecánicas por IPF formato pequeño conectable mejorado de SFF Committee SFF 8432
	- Protección de la vista de Clase 1 por los requisitos de IEC 60825-1 / CDRH
- v **Módulos SFP+ de largo alcance (10 km) con conector LC (fibra amarilla de modo único)**
	- Especificaciones de interfaz óptica por IEEE 802.3ae 10GBASE-LR
	- interfaz óptica de conector LC dúplex conforme al estándar ANSI TIA/EA 604-10 (FOCIS 10A)
	- Protección de la vista de Clase 1 por los requisitos de IEC 60825-1 / CDRH
- v **Cables twinaxiales de conexión directa de cobre SFP+**

# **Capítulo 4. Establecimiento de la configuración del firmware inicial**

Utilice los procedimientos de esta sección para realizar la configuración inicial del firmware base. Ésta es la configuración mínima para añadir un dispositivo de IBM Workload Deployer al entorno.

# **Requisitos de configuración**

Antes de comenzar la configuración del firmware inicial, debe asegurarse de tener disponibles el hardware y software siguientes, y de haber documentado la información siguiente.

# **Requisitos de información**

Recopile los datos siguientes para definir la configuración base de dispositivo de IBM Workload Deployer:

- v La dirección IP y la máscara de subred de la interfaz Ethernet para acceder a la gestión del dispositivo.
- v La dirección IP de las pasarelas predeterminadas que soportará las subredes de las interfaces Ethernet.
- v La dirección IP del servidor de Sistema de nombres de dominio (DNS). Asegúrese de que el servidor DNS se configura tanto para continuar como para invertir las búsquedas.
- v Comunicación de parámetros para una interfaz en serie: 9600.8.*n*.1, 9600 baudios, 8 bits de datos, sin paridad, 1 bit de parada.
- v Información del servidor de correo para configurar las notificación de correo electrónico.
- v La información del servidor de Protocolo de hora de red (NTP) permite el funcionamiento de las celdas de IBM WebSphere Application Server.
- v (Opcional) Las direcciones IP y la máscara de subred de las interfaces de Ethernet para servicios de acceso a dispositivos, por ejemplo ETH0, ETH1 y ETH2).

**Procedimiento recomendado::** Puede utilizar la interfaz Ethernet MGMT en una subred dedicada para todas las funciones de gestión de sistema completo y redes. Esta subred dedicada se encarga del tráfico de red para las funciones de

> Utilice las tres interfaces Ethernet restantes para manejar el tráfico de datos desde y hacia varios hipervisores.

gestión web utilizando las funciones de la GUI

# **Tipos de hipervisores**

Con Workload Deployer se pueden utilizar los tipos de hipervisores siguientes:

• Servidor IBM PowerVM con IBM Systems Director y VMControl

web).

Para obtener más información sobre los hipervisores de IBM PowerVM, consulte: [http://publib.boulder.ibm.com/eserver/roadmap\\_powervm.html.](http://publib.boulder.ibm.com/eserver/roadmap_powervm.html)

- IBM z/VM con la Directory Maintenance Facility (DirMaint) habilitada. Para obtener más información sobre los hipervisores de z/VM, consulte: [http://www.vm.ibm.com/library/.](http://www.vm.ibm.com/library/)
- VMware ESX

Para obtener más información sobre los hipervisores de VMware, consulte: [http://www.vmware.com/support/pubs/.](http://www.vmware.com/support/pubs/)

Para obtener información sobre las versiones de estos productos a los que Workload Deployer da soporte, y la información de configuración adicional, consulte el Information Center de IBM Workload Deployer.

Con Workload Deployer se pueden utilizar Los gestores siguientes:

- v Hipervisores de IBM Systems Director VMControl for PowerVM
- VMware Virtual Center para hipervisores VMware

## **Requisitos de nube**

La configuración en nube requiere los recursos siguientes:

- Servidores con hipervisor instalado
- v Almacenamiento de red local o de área de almacenamiento (SAN)
- v Se puede asignar una agrupación de direcciones IP disponibles a sistemas virtuales
- v Los rangos de direcciones IP para soportar el número de máquinas virtuales simultáneo que se puede desplegar
- v Credenciales para los hipervisores PowerVM, z/VM, o VMware ESX que se pueden utilizar en la nube.

## **Requisitos de la configuración de hardware**

Para poder realizar la configuración inicial, debe utilizar una conexión en serie. La conexión en serie debe ser entre un terminal ASCII o un PC que ejecute software de emulación de terminal en el puerto serie del dispositivo. Para establecer la conexión serie, utilice el cable RJ45 a módem nulo serie DB-9 que se proporciona.

**Nota:** Si el terminal o el PC no viene equipado con un puerto serie, utilice un cable convertidor de USB a serie.

Se necesita espacio de almacenamiento, en una ubicación diferente a la del dispositivo, para crear una copia de seguridad. Una copia de seguridad puede tener un tamaño bastante grande, dependiendo del contenido. Se necesita la siguiente configuración mínima de hardware:

- v Como mínimo un sistema con 4 procesadores/núcleos
- v Como mínimo 16 GB de RAM
- v Como mínimo 147 GB de almacenamiento

Para optimizar el entorno de su dispositivo de IBM Workload Deployer, necesita la configuración de hardware siguiente:

- v Sistemas de 16 núcleos
- v Como mínimo 64 GB de RAM
- Almacenamiento SAN, por ejemplo, IBM System Storage DS4000

# **Consideración a tener en cuenta para la contraseña de la cuenta admin**

La primera vez que arranca el dispositivo dispositivo de Workload Deployer es distinta de los siguientes arranques. En los arranques posteriores desde una conexión en serie, no se le solicitará que acepte el acuerdo de licencia o que cambie la contraseña de la cuenta CBADMIN. Sin embargo, se le solicita que inicie sesión con una cuenta local. El ID y la contraseña que estableció se necesitan para iniciar sesión los siguientes arranques.

**Nota:** Si perdió el ID y la contraseña administrativas sin posibilidad de recuperarlas, debe devolver el dispositivo a IBM para que realicen ajustes. Este proceso puede borrar todos los datos del dispositivo.

Guarde el ID de usuario y la contraseña. Colóquelos en una ubicación segura después de establecerlos.

Configure el servidor Protocolo simple de transferencia de correo (SMTP) y proporcione una dirección de correo electrónico. Si no cambió el ID de usuario, puede configurar el servidor SMTP y proporcionar una dirección de correo para el usuario administrativo, CBADMIN. Si ha perdido la contraseña, se le puede enviar a una dirección de correo que proporcione.

Habilite una contraseña restablecida desde la consola en serie. Dependiendo de los requisitos de seguridad, puede utilizar la opción para Permitir restablecer contraseña desde la consola en serie. Mediante esta opción, puede restablecer la contraseña en el valor predeterminado de fábrica original, cbadmin. La opción de restablecimiento de contraseña proporciona una medida de seguridad. Impide que alguien restablezca la contraseña remotamente pero proporciona acceso al dispositivo si olvida la contraseña.

Si otro usuario puede iniciar la sesión y tiene el permiso de acceso adecuado, dicho usuario puede iniciar la sesión y restablecer la contraseña de la cuenta cbadmin.

# **Consideración sobre el conmutador de intrusión**

**Nota:** No intente abrir el chasis del dispositivo.

Existe un conmutador de detección de intrusión en el chasis, que se supervisa continuamente. Si se desencadena conmutador, el dispositivo no se inicia. Debe devolver el dispositivo a IBM para restablecerlo al estado de fábrica, para poder iniciarlo otra vez. El diseño del dispositivo le garantiza que podrá acceder a elementos sustituibles por el cliente desde la parte posterior del dispositivo, sin abrir la caja.

# **Conexión del cable serie al dispositivo**

Para establecer la conexión serie:

1. Utilice el cable RJ45 (IS0 8877) a módem nulo serie DB-9 (también conocido como DE-9 o EIA/TIA-562) que se proporciona con el dispositivo, para conectar desde un terminal ASCII<sup>2</sup> o para conectar un PC que ejecuta software de emulación de terminal al dispositivo.

<sup>2.</sup> Un dispositivo simple que transmite (entradas) y recibe (salidas) datos ASCII.

2. Compruebe que la terminal o el PC está configurado para el estándar 9600 8N1. 8N1 es una anotación para una configuración de serie en modo asíncrono, donde existen ocho (8) bits de datos, ninguna (N) bit de paridad y un bit de parada (1).

# **Inicialización del dispositivo**

Para inicializar el dispositivo:

- 1. Pulse el botón de encendido ubicado en el panel frontal para encender el dispositivo. El LED de alimentación de color verde se ilumina, y los ventiladores cambian de velocidad a medida que se visualiza la consola serie. Espere algunos segundos hasta que el dispositivo se inicie.
- 2. Siga las indicaciones del asistente para establecer la contraseña del ID administrativo, acepte los acuerdos de licencia, y configure los puertos Ethernet, incluida la información siguiente:
	- Dirección IP
	- v Máscara de subred en formato direccionador inter-dominios sin clases (CIDR)
	- v Pasarela predeterminada
- 3. Reinicie manualmente el dispositivo, entrando el mandato siguiente: device restart.
- 4. Actualice el firmware del dispositivo a la versión más reciente. Consulte la información sobre cómo actualizar el firmware en el Information Center de IBM Workload Deployer.

# **Verificación de la configuración**

Desde un navegador web, verifique la configuración de la interfaz de usuario. Para obtener más información sobre los navegadores web soportados, consulte "Requisitos de cliente administrativo".

Para acceder a la interfaz de usuario web desde un navegador, utilice el procedimiento siguiente:

- 1. Desde un PC conectado en red, abra el navegador web.
- 2. En la barra de direcciones, entre el URL definido durante la inicialización del dispositivo. Éste es el nombre de host de la interfaz Ethernet, por ejemplo, https://mi\_Deployer.ibm.com. Utilice el protocolo Hyper Text Transfer Protocol seguro, que es https, no http.
- 3. Inicie la sesión en el dispositivo con la cuenta y contraseña CBADMIN locales. La contraseña que se especifica es texto simple, por lo que no se visualiza.
- 4. Pulse **Inicio de sesión**. Si se muestra la página de bienvenida, significa que la autenticación de la cuenta CBADMIN local ha resultado satisfactoria. Si no se muestra la página de bienvenida, es posible que exista un problema con la configuración.

# **Requisitos de cliente administrativo**

Puede administrar Workload Deployer con uno de los siguientes clientes administrativos:

### **Interfaz de línea de mandatos**

Puede utilizar esta herramienta en los sistemas operativos de Windows o Linux. Descargue y configure la herramienta de interfaz de línea de mandatos.

### **Interfaz de usuario web**

Utilice uno de los siguientes navegadores:

- Mozilla Firefox, versión 3.5 ó 3.6
- Microsoft Internet Explorer, versión 7 u $8$

# **Capítulo 5. Cómo diagnosticar el dispositivo**

Antes de realizar una operación de mantenimiento a este producto, lea la información de seguridad en ["Seguridad" en la página v.](#page-6-0)

## **Comprensión de los LED**

Hay LED en la parte frontal y posterior del dispositivo para ayudarle a diagnosticar los posibles problemas que surjan. En la parte frontal y posterior del dispositivo podrá encontrar los LED siguientes.

# **LED de panel frontal**

En la Figura 12 se muestran los LED de la parte frontal del dispositivo:

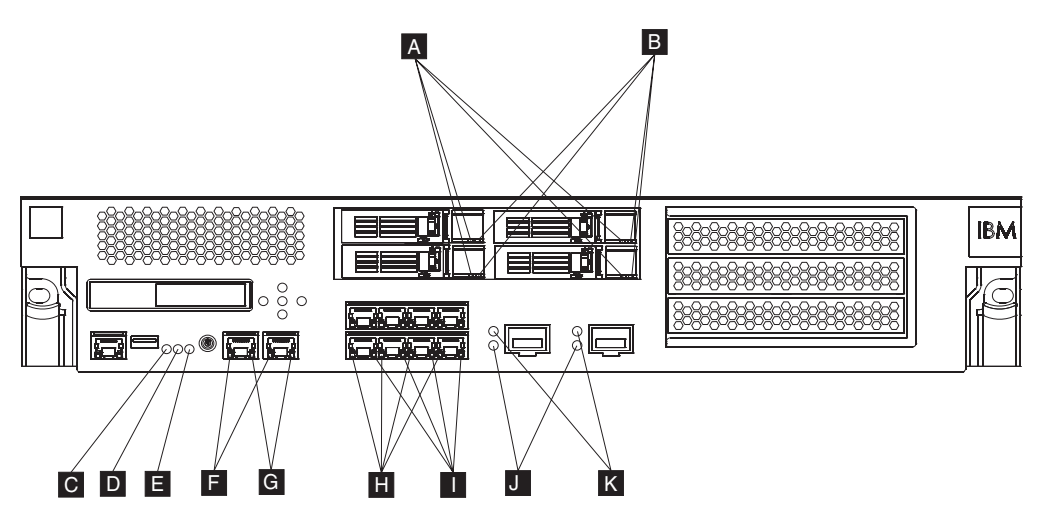

*Figura 12. LED de la parte frontal del dispositivo*

La parte frontal del dispositivo tiene los LED siguientes:

- **A** Si el LED verde está encendido, indica que la unidad de disco duro está activa.
- **B** Si el LED ámbar está encendido, indica que la unidad de disco duro ha fallado.
- **C** Si el LED de error es de color ámbar, significa que el dispositivo ha detectado una condición de error grave. El LED de error lo activa el firmware, y no se ilumina cuando el firmware lo desactiva. Para obtener información sobre cómo controlar este LED, consulte ["LED" en la página 4.](#page-23-0)
- **D** El LED de ubicación azul está encendido cuando un administrador intenta localizar e identificar un cierta dispositivo en el bastidor. El LED de ubicación lo activa el firmware, y se apaga cuando el firmware lo desactiva. Para obtener información sobre cómo controlar este LED, consulte ["LED" en la](#page-23-0) [página 4.](#page-23-0)
- **E** El LED de alimentación indica el estado de la toma de corriente del dispositivo.
	- v Si el LED de alimentación de color verde está iluminado, el dispositivo está encendido y funcionando correctamente.
- v Si el LED no se ilumina, significa que se ha apagado el dispositivo.
- **F** El LED de velocidad de las interfaces Ethernet MGT0 y MGT1 indica la velocidad de la conexión.
	- v Si el LED está verde, la velocidad de conexión es de 1 Gbps.
	- v Si el LED está amarillo, la velocidad de conexión es de 10 ó 100 Mbps.
- **G** El LED de actividad de las conexiones Ethernet MGT0 y MGT1 indica que el tráfico está pasando a través de la interfaz.
	- v Si el LED verde está iluminado, significa que el puerto Ethernet está enlazando con la interfaz.
	- v Si el LED verde está iluminado y parpadea, significa que el puerto Ethernet está activo.
- **H** Los LED del módulo Ethernet de 8 puertos indican la velocidad de la conexión.
	- v Si estos LED son de color verde, significa que la velocidad de conexión es de 1 Gbps.
	- v Si estos LED son de color ámbar, significa que la velocidad de conexión es de 100 Mbps.
- **I** Los LED del módulo Ethernet de 8 puertos especifican la actividad del puerto.
	- v Si estos LED están iluminados, significa que el puerto Ethernet está enlazando con la interfaz.
	- v Si estos LED están iluminados y parpadean, significa que la interfaz está activa.
- **J** Si el LED verde está iluminado en el módulo SFP+ a 10 Gb, significa que el puerto Ethernet está activo y enlazando con la interfaz.
- **K** Los LED del módulo SFP+ a 10 Gb indican la velocidad del puerto.
	- v Si estos LED son de color verde, significa que la velocidad de conexión es de 10 Gbps.
	- v Si estos LED son de color ámbar, significa que la velocidad de conexión es de 1 Gbps.

### **Panel trasero**

En la Figura 13 se muestran los LED de la parte posterior del dispositivo.

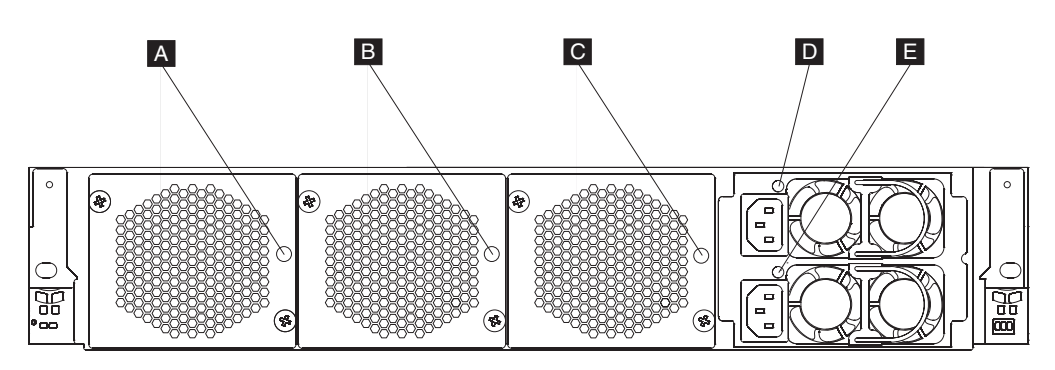

*Figura 13. LED de la parte posterior del dispositivo*

La parte posterior del dispositivo tiene los LED siguientes:

### **A, B y C**

Los LED del módulo de ventilador indican el estado siguiente:

- v Si el LED ámbar está encendido, significa que hay un problema con el módulo de ventilador.
- v Si el LED ámbar no está encendido, significa que los ventiladores están funcionando con normalidad.
- **DyE** Los LED del módulo de fuente de alimentación indican el estado siguiente:
	- v Si el LED de alimentación de color ámbar está encendido, significa que la fuente de alimentación tiene un error.
	- v Si el LED de alimentación de color verde está encendido, significa que la fuente de alimentación funciona tal como se espera.

### **Visualización de los proveedores de estado de los sensores**

El dispositivo de Workload Deployer proporciona los proveedores de estado los sensores siguientes:

### **Estado de la batería**

Proporciona información sobre las baterías. En la línea de mandatos, escriba **status battery**.

#### **Estado de uso de CPU**

Muestra el promedio de uso de CPU entre ciertos intervalos. En la línea de mandatos, escriba **status cpu-usage**.

#### **Sensores de velocidad del ventilador**

Proporciona la velocidad medida en revoluciones por minuto (RPM) de cada uno de los ventiladores de los módulos de ventilador.

En la línea de mandatos, escriba **status fan**.

#### **Estado de la unidad de actualización instantánea**

Muestra los sensores de estado de la unidad de actualización instantánea.

En la línea de mandatos, escriba **status flash**.

#### **Estado de memoria**

Muestra el uso de la memoria. En la línea de mandatos, escriba **status memory**.

#### **Estado de red**

Muestra la interfaz de red (de forma predeterminada, las muestra todas). En la línea de mandatos, escriba **status netif**.

#### **Estado de intrusión**

Proporciona valores verdaderos del conmutador de intrusión. En la línea de mandatos, escriba **status intrusion**.

#### **Estado de batería de reserva de RAID**

Supervisa la unidad de batería de reserva de la controladora RAID.

En la línea de mandatos, escriba **status raidphystatus**.

#### **Sensor de temperatura**

Muestra la temperatura del dispositivo.

En la línea de mandatos, escriba **status temperature**.

#### **Estado de actividad**

Muestra la actividad del dispositivo.

En la línea de mandatos, escriba **status uptime**.

#### **Sensores de voltaje**

Proporciona el voltaje medido de los componentes internos.

En la línea de mandatos, escriba **status voltage**.

#### **Sensores de volumen**

Muestra el estado del volumen de almacenamiento.

En la línea de mandatos, escriba **status volume**.

# **Capítulo 6. Resolución de problemas del dispositivo**

La resolución de un problema implica utilizar un método sistemático para solucionar el problema. El objetivo de solucionar un problema es determinar por qué algo no funciona como se espera y explicar cómo resolver el problema. Para empezar a solucionar los problemas de hardware del dispositivo, utilice el procedimiento que se explica en "Flujo de trabajo de la resolución de problemas". Este procedimiento le guía con la tarea de resolución adecuada.

## **Flujo de trabajo de la resolución de problemas**

Con el fin de ayudarle a solucionar el problema y determinar si necesita ponerse en contacto con el servicio de soporte de IBM o solicitar una pieza de repuesto, siga este método:

- 1. ¿Ha recibido un suceso crítico a través de una notificación SNMP o SMTP? Para obtener información sobre cómo crear destinos de registro a efectos de notificación, consulte el tema sobre gestión de registros en el Information Center.
	- **Sí** Vaya al paso 3.
	- **No** Vaya al paso 2.
- 2. ¿Contiene el archivo de registro un mensaje crítico?

Para obtener información sobre la visualización de registros, consulte el tema sobre visualización de registros en el Information Center.

**Sí** Vaya al paso 3.

**No** Vaya al paso [4 en la página 34.](#page-53-0)

- 3. ¿Identifica el mensaje de registro crítico o de suceso crítico la pieza que está estropeada o que ha fallado?
	- **Sí** Siga solucionando el problema para determinar si necesita una pieza de repuesto:
		- v Si se trata de un módulo de ventilador, consulte ["Resolución de](#page-53-0) [problemas de los módulos de ventilador" en la página 34.](#page-53-0)
		- v Si se trata del módulo de fuente de alimentación, consulte ["Resolución de problemas del módulo de fuente de alimentación" en](#page-53-0) [la página 34.](#page-53-0)
		- Si se trata del módulo de unidad de disco duro, consulte ["Resolución](#page-54-0) [de problemas del módulo de unidad de disco duro" en la página 35.](#page-54-0)
		- v Si se trata de una de las FRU, póngase en contacto con el servicio de soporte de IBM.
	- **No** Vaya al paso [4 en la página 34.](#page-53-0)
- <span id="page-53-0"></span>4. El LED de error de la parte frontal del dispositivo, ¿está iluminado?
	- **Sí** Vaya al paso 5.
	- **No** Consulte ["Resolución de problemas del dispositivo" en la página 35.](#page-54-0)
- 5. ¿Hay algún LED de los módulos que esté encendido?
	- **Sí**

Si se trata de un módulo de ventilador, consulte "Resolución de problemas de los módulos de ventilador".

Si se trata del módulo de fuente de alimentación, consulte "Resolución de problemas del módulo de fuente de alimentación".

Si se trata del módulo de unidad de disco duro, consulte ["Resolución](#page-54-0) [de problemas del módulo de unidad de disco duro" en la página 35.](#page-54-0)

**No** Consulte ["Resolución de problemas del dispositivo" en la página 35.](#page-54-0)

### **Resolución de problemas de las piezas CRU**

Utilice el siguiente procedimiento para resolver problemas de una pieza CRU:

- v "Resolución de problemas de los módulos de ventilador"
- v "Resolución de problemas del módulo de fuente de alimentación"
- v ["Resolución de problemas del módulo de unidad de disco duro" en la página 35](#page-54-0)

Si hay un problema con una FRU, póngase en contacto con el servicio de soporte de IBM.

### **Resolución de problemas de los módulos de ventilador**

Para resolver problemas de módulos de ventilador, utilice el mandato **status fan**.

- v Si el resultado muestra que todos los ventiladores están funcionando a 0 RPM, significa que el módulo de ventilador no se ha colocado correctamente en el dispositivo.
- v Si el resultado muestra que al menos un ventilador está funcionando a menos de 2000 RPM, póngase en contacto con el servicio de soporte de IBM.
	- **Nota:** Apague el dispositivo lo antes posible para evitar el sobrecalentamiento. Es posible que los ventiladores restantes no puedan mantener la temperatura ambiente adecuada.

Si el módulo no está colocado correctamente, generalmente no está bloqueado en su sitio. Para asegurarse de que el módulo está colocado lleve a cabo los pasos apropiados en ["Sustitución de un módulo de ventilador" en la página 44](#page-63-0) con el fin de extraer y volver a colocar el módulo.

Si cree que el módulo necesita reemplazarse, póngase en contacto con el servicio de soporte de IBM. Para obtener información sobre cómo ponerse en contacto con el servicio de soporte de IBM, y qué información necesita recopilar antes de ponerse en contacto con el mismo, consulte ["Obtener ayuda y asistencia técnica"](#page-80-0) [en la página 61.](#page-80-0)

# **Resolución de problemas del módulo de fuente de alimentación**

Para resolver problemas de la fuente de alimentación, utilice el mandato **show other-sensors**.

- <span id="page-54-0"></span>v Si el LED de alimentación de color verde está encendido, significa que la fuente de alimentación funciona tal como se espera.
- v Si el LED es de color ámbar, es posible que sea necesario reemplazar el módulo de fuente de alimentación.
	- **Nota:** Desenchufe el cable del módulo de fuente de alimentación. El dispositivo puede funcionar con un único módulo de fuente de alimentación.

Si el módulo no está colocado correctamente, generalmente no está bloqueado en su sitio. Para asegurarse de que el módulo está colocado correctamente, siga los pasos adecuados de ["Sustitución de un módulo de fuente de alimentación" en la](#page-65-0) [página 46](#page-65-0) para extraer y volver a colocar el módulo.

Si el módulo no tiene corriente de tipo CA, asegúrese de que el cable está conectado correctamente a la fuente de alimentación y a una toma de corriente de CA que funcione.

Si cree que el módulo necesita reemplazarse, póngase en contacto con el servicio de soporte de IBM. Para obtener información sobre cómo ponerse en contacto con el servicio de soporte de IBM, y qué información necesita recopilar antes de ponerse en contacto con el mismo, consulte ["Obtener ayuda y asistencia técnica"](#page-80-0) [en la página 61.](#page-80-0)

## **Resolución de problemas del módulo de unidad de disco duro**

Para resolver problemas con el módulo de unidad de disco duro, utilice el mandato **status raidphystatus**.

Póngase en contacto con el servicio de soporte de IBM para sustituir el módulo de unidad de disco duro. Para obtener información sobre cómo ponerse en contacto con el servicio de soporte de IBM, y qué información necesita recopilar antes de ponerse en contacto con el mismo, consulte ["Obtener ayuda y asistencia técnica"](#page-80-0) [en la página 61.](#page-80-0)

# **Resolución de problemas del dispositivo**

Utilice el procedimiento siguiente para resolver problemas del dispositivo:

- 1. Apague el dispositivo pulsando el botón de encendido. Antes de proseguir, verifique que el LED de alimentación no está iluminado.
- 2. Utilice el cable RJ45 a módem nulo DB-9 para conectar un terminal o un PC al conector de la consola del dispositivo.
- 3. Asegúrese de que la configuración del terminal o del PC está configurada para 9600 8N1 estándar y no existe operación de control de flujo. 8N1 es una anotación para una configuración de serie en modo asíncrono, donde existen ocho (8) bits de datos, ninguna (N) bit de paridad y un bit de parada (1).
- 4. Encienda el dispositivo pulsando el botón de encendido, situado en la parte frontal del mismo.

Debería oír cómo los ventiladores cambian de velocidad a medida que se visualiza la pantalla:

- 5. Espere unos minutos a que el dispositivo arranque.
- 6. Si el dispositivo muestra uno de los siguientes síntomas, póngase en contacto con el servicio de soporte de IBM:
	- v La pantalla no muestra una pantalla de inicio.
	- v El dispositivo arranca en la modalidad "Fail Safe".

v El dispositivo no arranca.

Para obtener información sobre cómo ponerse en contacto con el servicio de soporte de IBM, y qué información necesita recopilar antes de ponerse en contacto con el mismo, consulte ["Obtener ayuda y asistencia técnica" en la página 61.](#page-80-0)

# **Capítulo 7. Extraer o reemplazar un dispositivo o piezas del mismo**

El dispositivo incluye los tipos de piezas de repuesto siguientes:

#### **Unidad sustituible por el cliente (CRU) de Nivel 1**

El reemplazo de una CRU de Nivel 1 es su responsabilidad. Si un representante de IBM instala una CRU de Nivel 1 porque usted lo solicita, deberá costearse la instalación.

#### **Unidad sustituible localmente (FRU)**

Las FRU sólo las deben instalar los técnicos de servicio especializados.

Para obtener más información sobre cómo obtener asistencia o servicio técnico, consulte ["Obtener ayuda y asistencia técnica" en la página 61.](#page-80-0)

### **Pautas de instalación**

Antes de extraer o reemplazar un componente, consulte la siguiente información:

- v Consulte "Manipular dispositivos estático-sensibles" y ["Seguridad" en la página](#page-6-0) [v;](#page-6-0) le ayudará a trabajar con seguridad.
- v Compruebe que el área de trabajo esté limpio y en orden. Coloque las piezas extraídas en un lugar seguro.
- v No tiene que desconectar el dispositivo de la toma de corriente para instalar o reemplazar los módulos de intercambio en caliente.
- v Asegúrese de que cuenta con un número suficiente de salidas eléctricas de tierra para el dispositivo.
- v Tenga a mano un destornillador de estrella de tamaño medio.
- v El naranja en un componente indica que el componente se puede intercambiar en caliente. Puede extraer o instalar el componente mientras que se ejecuta el dispositivo. El naranja también puede indicar los puntos de contacto de los componentes de intercambio en caliente. Consulte las instrucciones para extraer o instalar un componente de intercambio en caliente específico para obtener información adicional que es posible que necesite antes de eliminar o instalar el componente.
- El color azul en un componente indica los puntos de contacto, donde puede sujetar el componente para extraerlo o instalarlo en el dispositivo, abrir o cerrar un pestillo..., etc.

### **Manipular dispositivos estático-sensibles**

Lea las siguientes instrucciones antes de manipular dispositivos estático-sensibles.

**Atención:** La electricidad estática puede dañar el chasis y otros dispositivos electrónicos. Para evitar este tipo de daños, guarde los dispositivos estático-sensibles en los paquetes de protección hasta que esté listo para instalarlos.

Con el fin de reducir las posibilidades de una descarga electrostática, siga estas precauciones:

v Limite todo lo posible sus movimientos. El movimiento puede generar electricidad estática a su alrededor.

- <span id="page-57-0"></span>v Se recomienda el uso de un sistema de tierra. Por ejemplo, póngase una pulsera de descarga electrostática si es posible.
- v Manipule el dispositivo con cuidado, sujetándolo por los bordes del marco de su estructura.
- No toque juntas soldadas, clavos o circuitos expuestos.
- v No deje el dispositivo en un lugar donde otros puedan manipularlo y dañarlo.
- v Mientras el dispositivo todavía se encuentra en su funda con protección antiestática, ponga éste en contacto con una pieza metálica sin pintar del chasis o del bastidor durante, como mínimo, 2 segundos. Esto elimina la electricidad estática del paquete y de su cuerpo.
- v Saque el dispositivo del paquete e instálelo inmediatamente sin apoyar el dispositivo. En caso de que tenga que apoyar el dispositivo, colóquelo de nuevo en el paquete de protección.
- v Tenga cuidado cuando manipula los dispositivos cuando hace frío. El calor reduce la humedad interior y aumenta la electricidad estática.

### **Devolución de un dispositivo o una pieza**

Si se le pide devolver un dispositivo o componente, siga las instrucciones del paquete y utilice los materiales proporcionados para realizar el envío.

**Nota:** Es posible que tenga que pagar por el reemplazo del dispositivo o de la pieza si IBM no recibe el dispositivo o la pieza defectuosos en un margen de tiempo razonable.

### **Listado de piezas de tipo de modelo**

La Tabla 5 incluye los números de pieza para los modelos Tipo 7199 de sustitución y sus descripciones correspondientes.

*Tabla 5. Números de pieza*

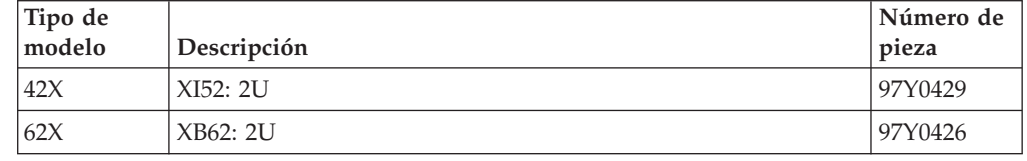

## **Lista de piezas**

El dispositivo incluye sólo piezas reemplazables CRU de Nivel 1.

Para obtener información sobre cómo obtener asistencia o servicio técnico, consulte ["Obtener ayuda y asistencia técnica" en la página 61.](#page-80-0)

## **Listado de piezas CRU**

Los módulos Ethernet, módulos de unidad de disco duro, módulos de ventilador y módulos de fuente de alimentación son piezas CRU. En la [Figura 14 en la página](#page-58-0) [39](#page-58-0) se muestran las piezas CRU de las partes frontal y posterior del dispositivo de Tipo 7199.

<span id="page-58-0"></span>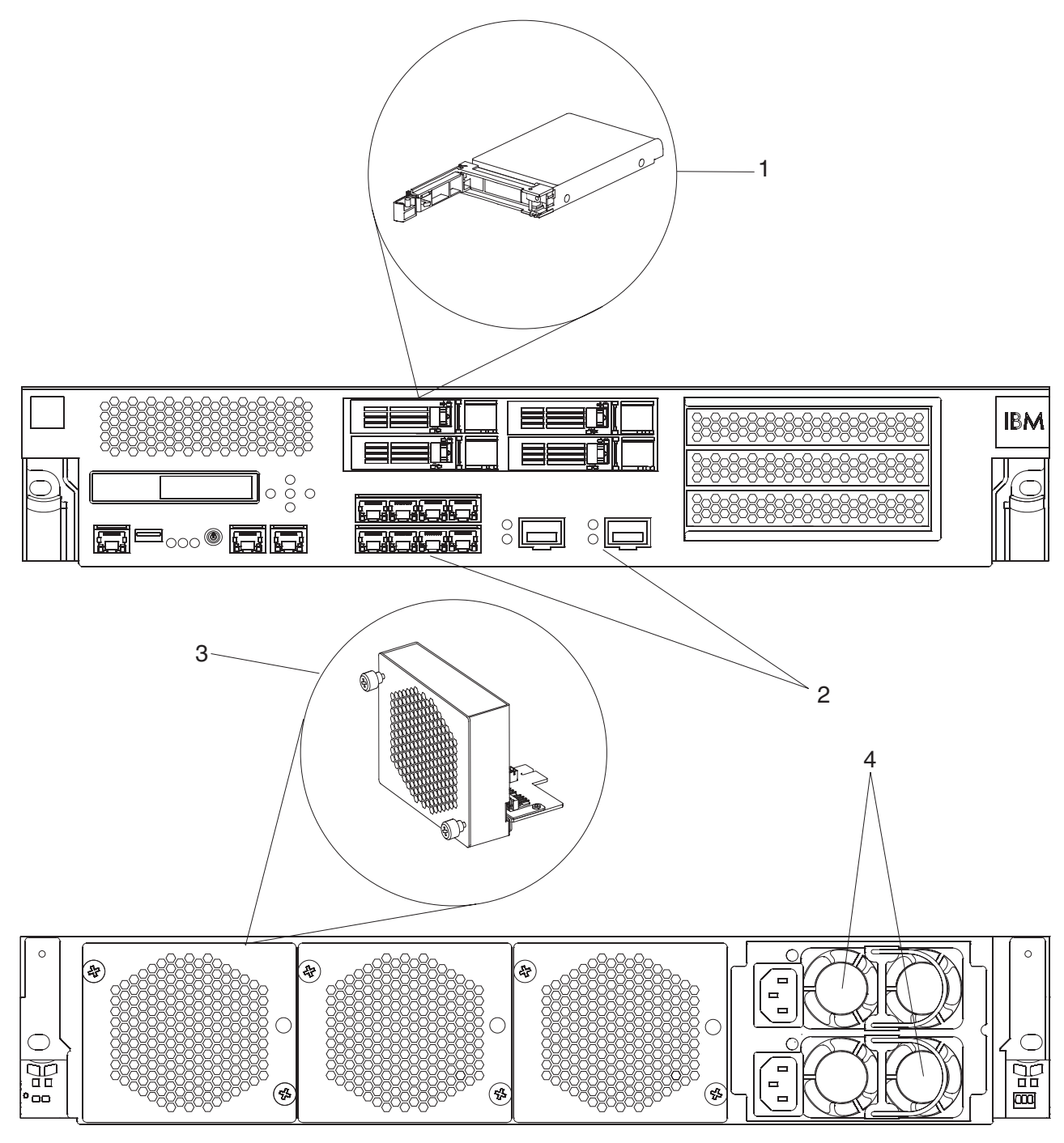

*Figura 14. Números de pieza CRU 7199*

La Tabla 6 incluye los números de las piezas y sus descripciones correspondientes.

*Tabla 6. Números de pieza*

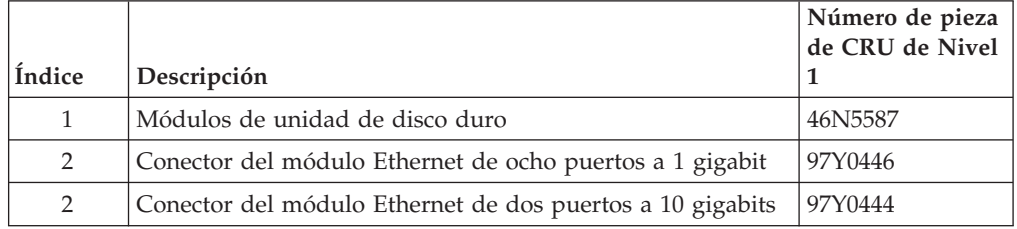

*Tabla 6. Números de pieza (continuación)*

|        |                                              | Número de pieza<br>de CRU de Nivel |
|--------|----------------------------------------------|------------------------------------|
| Indice | Descripción                                  |                                    |
| 3      | Módulo de ventilador                         | 46N5599                            |
| 4      | Módulo de fuente de alimentación, 720 vatios | 97Y0440                            |
|        | Cable de consola serie                       | 46N5656                            |
|        | Transceptor SR SFP+                          | 46N5592                            |
|        | Transceptor LR SFP+                          | 46N5593                            |
|        | Kit de montaje en bastidor                   | 9740415                            |

# **Listado de piezas FRU**

En la Tabla 7 se listan las FRU que se incluyen en los dispositivos. Estas FRU las debe sustituir un técnico de servicio especializado.

*Tabla 7. Números de pieza de FRU*

| Descripción                       | Número de pieza |
|-----------------------------------|-----------------|
| Baterías: CMOS y BBU RAID         | 46N5595         |
| Tarjeta aceleradora criptográfica | 97Y0443         |
| Controladora RAID                 | 97Y0447         |

## **Cables de alimentación**

Cuando se recibe el dispositivo, la caja de envío contiene los cables de alimentación específicos del país. En los Estados Unidos, es posible que necesite comprar cables de alimentación de bastidor opcionales y núcleos de ferrita para las necesidades de montaje en bastidor.

Para conservar los contratos de garantía o de servicio, debe utilizar piezas IBM para los cables de alimentación, los cables del bastidor y los núcleos de ferrita.

*Tabla 8. Cables de alimentación y otros cables*

|                                 | Número de pieza de CRU |                                                   |
|---------------------------------|------------------------|---------------------------------------------------|
| País                            | de Nivel 1             | Descripción                                       |
| Argentina                       | 39M5068                | 2,8m, 10A/250V, C13 a IRAM 2073                   |
| Australia /<br>Nueva<br>Zelanda | 39M5102                | 2,8m, 10A/250V, C13 a AS/NZ 3112                  |
| <b>Brasil</b>                   | 39M5233                | 2,8m, 10A/125V, C13 a IEC 320                     |
| Chile                           | 39M5165                | $2,8m, 220 - 240V$                                |
| China                           | 39M5206                | 2,8m, 10A/250V, C13 a 2099.1 gigabit              |
| Dinamarca                       | 39M5130                | 2,8m, 10A/250V, C13 a DK2-5a                      |
| Europa                          | 39M5123                | 2,8m, 10A/250V, C13 a IEC 309 Tipo<br>$2P+tierra$ |
|                                 | 39M5179                | 2,8m, 10A/250V, C13 a IEC 320 en línea            |
| <b>India</b>                    | 39M5226                | 2,8m, 10A/250V, C13 (2P + tierra)                 |
| <b>Israel</b>                   | 39M5172                | 2,8m, 10A/250V, C13 a SI 32                       |

| País        | Número de pieza de CRU<br>de Nivel 1 | Descripción                                                                                |
|-------------|--------------------------------------|--------------------------------------------------------------------------------------------|
| Italia      | 39M5165                              | $2.8m, 220 - 240V$                                                                         |
| Japón       | 39M5199                              | 2,8m, 12A/100V, C13 a JIS C-8303                                                           |
| Corea       | 39M5219                              | 2,8m, 12A/250V, C13 a KETI                                                                 |
| Sudáfrica   | 39M5144                              | 2,8m, 10A/250V, C13 a SABS 164                                                             |
| Suiza       | 39M5158                              | 2,8m, 10A/250V, C13 a SEV 1011-S24507                                                      |
| Taiwán      | 39M5247                              | 2,8m, 10A/125V, C13 a CNS 10917-3                                                          |
| Reino Unido | 39M5151                              | 2,8m, 10A/250V, C13 a BS 1363/A                                                            |
| EE.UU.      | 39M5081                              | 2,8m, 10A/250V, C13 a NEMA 6-15P                                                           |
|             | 39M5377                              | Cable de alimentación de bastidor <sup>1</sup> de 2,8m,<br>10A/100-250V, C13 a IEC 320-C14 |

*Tabla 8. Cables de alimentación y otros cables (continuación)*

<sup>1</sup> Debe adquirir un núcleo de ferrita. El número de pieza IBM del núcleo de ferrita es 46M0349.

Conecte el núcleo de ferrita a cada cable de alimentación de bastidor del dispositivo. Conecte el núcleo de ferrita a 10 cm del extremo C13 del cable. El extremo C13 del cable se conecta al dispositivo. Utilice como ejemplo los cables de alimentación proporcionados con el dispositivo. Por tanto, cada dispositivo necesita dos cables de alimentación de bastidor y dos núcleos de ferrita.

# **Apagado del dispositivo**

#### **PELIGRO**

**Cuando trabaje en el sistema o en sus proximidades, tenga en cuenta las siguientes precauciones:**

**El voltaje y la corriente procedente de los cables de alimentación, teléfono y comunicaciones son peligrosos. Para evitar el riesgo de descarga eléctrica:**

- v **Utilice sólo el cable proporcionado por IBM para suministrar energía eléctrica a esta unidad. No utilice el cable eléctrico suministrado por IBM con ningún otro producto.**
- v **No abra ni repare ningún conjunto de fuente de alimentación.**
- v **No conecte ni desconecte ningún cable o realice tareas de instalación, mantenimiento o reconfiguración durante una tormenta eléctrica.**
- v **El producto puede venir equipado con varios cables. Para evitar cualquier nivel de voltaje peligroso, desconecte todos los cables.**
- v **Conecte todos los cables a una toma de corriente bien cableada y conectada a tierra. Asegúrese de que el voltaje y la rotación de fases de la toma de corriente se ajustan a la placa de especificaciones del sistema.**
- v **Conecte cualquier equipo que se adjuntará a este producto a tomas de corriente cableadas de forma correcta.**
- v **Siempre que resulte posible, utilice solo una mano para conectar o desconectar los cables de señal.**
- v **No encienda nunca un equipo cuando haya indicios de fuego, agua o daños estructurales.**
- v **Desconecte los cables, sistemas de telecomunicaciones, redes y módems incorporados antes de retirar las cubiertas del dispositivo salvo que se indique lo contrario en los procedimientos de instalación y configuración.**
- v **Conecte o desconecte los cables como se describe en los siguientes procedimientos cuando coloque, mueva o abra las cubiertas de este producto u otros dispositivos incorporados.**

**Para desconectar:**

- **1. Apague todo (salvo que se especifique lo contrario).**
- **2. Retire los cables de las tomas de corriente.**
- **3. Retire los cables de los conectores.**
- **4. Retire los cables de los dispositivos.**

#### **Para conectar:**

- **1. Apague todo (salvo que se especifique lo contrario).**
- **2. Conecte los cables a los dispositivos.**
- **3. Conecte los cables de los conectores.**
- **4. Conecte los cables de las tomas de corriente.**
- **5. Encienda los dispositivos.**
- v **Bordes afilados, esquinas y juntas pueden estar presentes en y alrededor del sistema. Tome precauciones al manejar equipos para evitar cortes, rasguños o que pueda pellizcarse.**

**(D005)**

# **Extracción y sustitución de piezas CRU**

El reemplazo de las piezas CRU de Nivel 1 es su responsabilidad. Si un representante de IBM instala una CRU de Nivel 1 porque usted lo solicita, deberá costearse la instalación.

Utilice el siguiente procedimiento de mantenimiento de hardware para extraer y reemplazar una pieza CRU cuando así se lo indique el servicio de soporte de IBM:

- v ["Sustitución de un módulo de ventilador" en la página 44](#page-63-0)
- v ["Sustitución de un módulo de fuente de alimentación" en la página 46](#page-65-0)
- v ["Sustitución de un módulo de unidad de disco duro" en la página 48](#page-67-0)
- v ["Sustitución de un módulo Ethernet" en la página 51](#page-70-0)
- v ["Extracción del transceptor SFP de 10 Gb" en la página 54](#page-73-0)

# <span id="page-63-0"></span>**Sustitución de un módulo de ventilador**

### **PELIGRO**

**Cuando trabaje en el sistema o en sus proximidades, tenga en cuenta las siguientes precauciones:**

**El voltaje y la corriente procedente de los cables de alimentación, teléfono y comunicaciones son peligrosos. Para evitar el riesgo de descarga eléctrica:**

- v **Utilice sólo el cable proporcionado por IBM para suministrar energía eléctrica a esta unidad. No utilice el cable eléctrico suministrado por IBM con ningún otro producto.**
- v **No abra ni repare ningún conjunto de fuente de alimentación.**
- v **No conecte ni desconecte ningún cable o realice tareas de instalación, mantenimiento o reconfiguración durante una tormenta eléctrica.**
- v **El producto puede venir equipado con varios cables. Para evitar cualquier nivel de voltaje peligroso, desconecte todos los cables.**
- v **Conecte todos los cables a una toma de corriente bien cableada y conectada a tierra. Asegúrese de que el voltaje y la rotación de fases de la toma de corriente se ajustan a la placa de especificaciones del sistema.**
- v **Conecte cualquier equipo que se adjuntará a este producto a tomas de corriente cableadas de forma correcta.**
- v **Siempre que resulte posible, utilice solo una mano para conectar o desconectar los cables de señal.**
- v **No encienda nunca un equipo cuando haya indicios de fuego, agua o daños estructurales.**
- v **Desconecte los cables, sistemas de telecomunicaciones, redes y módems incorporados antes de retirar las cubiertas del dispositivo salvo que se indique lo contrario en los procedimientos de instalación y configuración.**
- v **Conecte o desconecte los cables como se describe en los siguientes procedimientos cuando coloque, mueva o abra las cubiertas de este producto u otros dispositivos incorporados.**

### **Para desconectar:**

- **1. Apague todo (salvo que se especifique lo contrario).**
- **2. Retire los cables de las tomas de corriente.**
- **3. Retire los cables de los conectores.**
- **4. Retire los cables de los dispositivos.**

### **Para conectar:**

- **1. Apague todo (salvo que se especifique lo contrario).**
- **2. Conecte los cables a los dispositivos.**
- **3. Conecte los cables de los conectores.**
- **4. Conecte los cables de las tomas de corriente.**
- **5. Encienda los dispositivos.**
- v **Bordes afilados, esquinas y juntas pueden estar presentes en y alrededor del sistema. Tome precauciones al manejar equipos para evitar cortes, rasguños o que pueda pellizcarse.**

### **(D005)**

Es posible que tenga que apagar el dispositivo y reemplazar un módulo de ventilador cuando así se lo indique el servicio de soporte de IBM, si se produce la situación siguiente:

v Después de que el dispositivo genere un mensaje crítico que indique un fallo de ventilación. El mensaje indica qué módulo de ventilador se debe reemplazar.

- v Cuando se ilumina uno de los LED siguientes:
	- El LED ámbar de uno de los módulos de ventilador de la parte posterior del dispositivo. El LED iluminado indica el módulo de ventilador que debe sustituirse.
	- El LED de error ámbar de la parte frontal del chasis.

**Procedimiento recomendado:** Apague el dispositivo lo antes posible para evitar el sobrecalentamiento. Es posible que los ventiladores restantes no puedan mantener la temperatura ambiente adecuada.

Para reemplazar un módulo de ventilador estropeado:

- 1. Si el dispositivo no está apagado, pulse el botón de alimentación para desconectar la corriente del dispositivo.
- 2. Verifique que el LED de alimentación no está iluminado.
- 3. Desenchufe todos los cables de alimentación.
- 4. Desatornille los tornillos de mano situados en la parte frontal del módulo de ventilador.
- 5. Extraiga el módulo de ventilador, tal como se ilustra en la Figura 15.

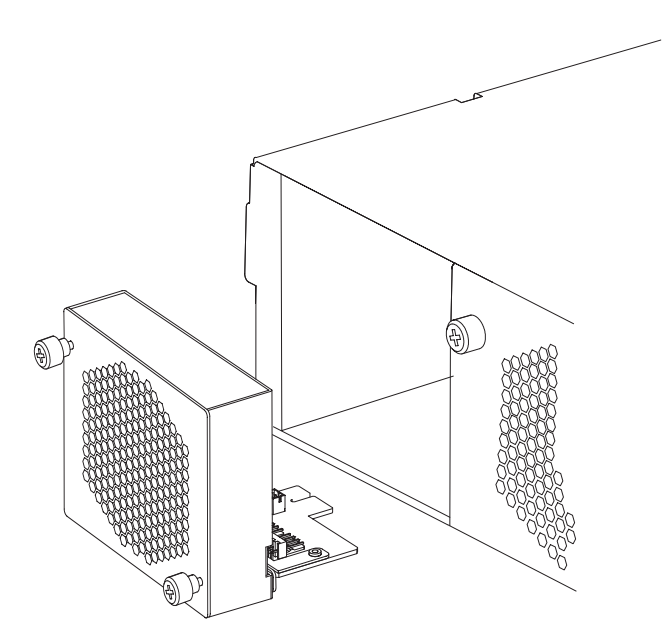

*Figura 15. Extracción del módulo de ventilador en un dispositivo de Tipo 7199*

**Atención:** Asegúrese de no tocar los conectores dorados situados en la parte trasera del módulo y de que no entren en contacto con el material empaquetado cuando desenvuelva el módulo de reemplazo. Evite dañar los conectores dorados contra el chasis a medida que introduce el módulo de reemplazo.

- 6. Desenvuelva el módulo de reemplazo.
- 7. Alinee el módulo con cuidado, e insértelo en el chasis hasta que oiga cómo el pestillo de liberación encaja en su sitio.
- 8. Enchufe todos los cables.
- 9. Encienda el dispositivo pulsando el botón de encendido.

<span id="page-65-0"></span>Tras reemplazar el módulo de ventilador, confirme que el módulo nuevo esté funcionando, verificando que ninguno de los LED siguientes esté iluminado:

- v La luz LED del módulo de ventilador de la parte trasera del chasis
- La luz LED de error ámbar de la parte frontal del chasis.

Tras verificar que el módulo de reemplazo está funcionando, devuelva la pieza a IBM. Para obtener detalles, consulte ["Devolución de un dispositivo o una pieza"](#page-57-0) [en la página 38.](#page-57-0)

### **Sustitución de un módulo de fuente de alimentación**

Hay dos fuentes de alimentación de intercambio dinámico en la parte posterior del dispositivo. Es posible que tenga que apagar el dispositivo y reemplazar un módulo de fuente de alimentación, cuando así se lo indique el servicio de soporte de IBM, si se produce la situación siguiente:

- v Después de que el dispositivo genere un mensaje de aviso o un mensaje crítico que indique que existe un fallo de suministro de energía. El mensaje identifica qué módulo de fuente de alimentación hay que reemplazar.
- v Cuando el LED ámbar del módulo de fuente de alimentación de la parte posterior del dispositivo está iluminado.

**Procedimiento recomendado:** Reemplace un módulo de fuente de alimentación estropeado lo antes posible.

Para reemplazar un módulo de fuente de alimentación:

- 1. Desenchufe el cable del módulo estropeado.
- 2. Desenchufe el cable del módulo de fuente de alimentación.
	- a. Sujete firmemente el asa A del módulo estropeado mientras presiona el pestillo de liberación naranja B hacia el asa, y mantenga el pestillo de liberación en esta posición, tal como se muestra en la Figura 16.

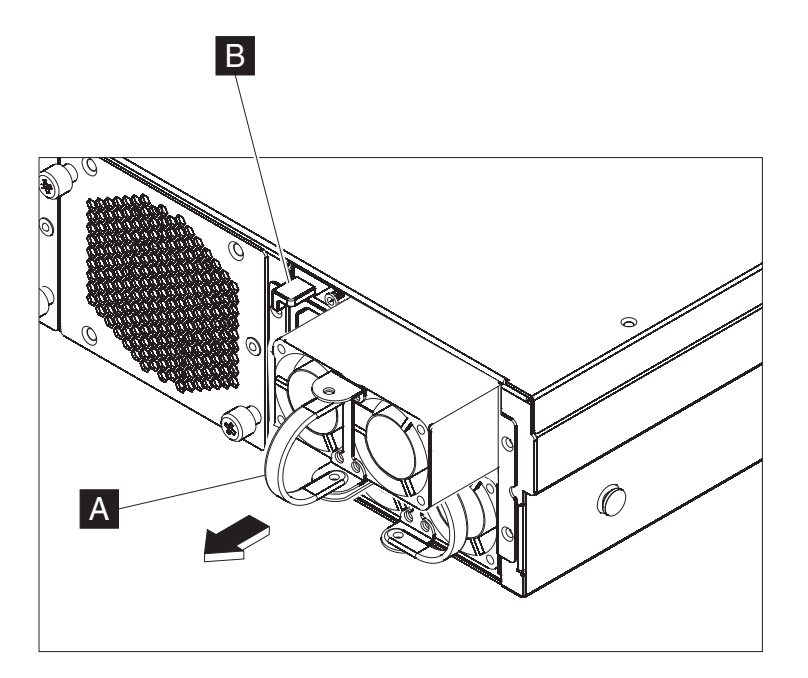

*Figura 16. Extracción de un módulo de fuente de alimentación*

b. Tire del módulo estropeado por la parte trasera del dispositivo.

3. Cuando lo haya extraído totalmente por la parte trasera del dispositivo, coloque aparte el módulo estropeado.

**Atención:** Asegúrese de no tocar los conectores dorados situados en la parte trasera del módulo y de que no entren en contacto con el material empaquetado cuando desenvuelva el módulo de reemplazo. Evite dañar los conectores dorados contra el chasis a medida que introduce el módulo de reemplazo.

- 4. Desenvuelva el módulo de reemplazo.
- 5. Alinee el módulo con cuidado, e insértelo en el chasis hasta que oiga cómo el pestillo de liberación encaja en su sitio.
- 6. Enchufe el cable al módulo reemplazado.

Tras reemplazar el módulo, puede comprobar que el módulo nuevo está funcionando.

- v Una luz LED verde del módulo de fuente de alimentación de la parte trasera del chasis está iluminada.
- v El LED de error de la parte frontal del chasis no es de color ámbar.

Tras verificar que el módulo de reemplazo está funcionando, devuelva la pieza a IBM. Para obtener detalles, consulte ["Devolución de un dispositivo o una pieza"](#page-57-0) [en la página 38.](#page-57-0)

# <span id="page-67-0"></span>**Sustitución de un módulo de unidad de disco duro**

### **PELIGRO**

**Cuando trabaje en el sistema o en sus proximidades, tenga en cuenta las siguientes precauciones:**

**El voltaje y la corriente procedente de los cables de alimentación, teléfono y comunicaciones son peligrosos. Para evitar el riesgo de descarga eléctrica:**

- v **Utilice sólo el cable proporcionado por IBM para suministrar energía eléctrica a esta unidad. No utilice el cable eléctrico suministrado por IBM con ningún otro producto.**
- v **No abra ni repare ningún conjunto de fuente de alimentación.**
- v **No conecte ni desconecte ningún cable o realice tareas de instalación, mantenimiento o reconfiguración durante una tormenta eléctrica.**
- v **El producto puede venir equipado con varios cables. Para evitar cualquier nivel de voltaje peligroso, desconecte todos los cables.**
- v **Conecte todos los cables a una toma de corriente bien cableada y conectada a tierra. Asegúrese de que el voltaje y la rotación de fases de la toma de corriente se ajustan a la placa de especificaciones del sistema.**
- v **Conecte cualquier equipo que se adjuntará a este producto a tomas de corriente cableadas de forma correcta.**
- v **Siempre que resulte posible, utilice solo una mano para conectar o desconectar los cables de señal.**
- v **No encienda nunca un equipo cuando haya indicios de fuego, agua o daños estructurales.**
- v **Desconecte los cables, sistemas de telecomunicaciones, redes y módems incorporados antes de retirar las cubiertas del dispositivo salvo que se indique lo contrario en los procedimientos de instalación y configuración.**
- v **Conecte o desconecte los cables como se describe en los siguientes procedimientos cuando coloque, mueva o abra las cubiertas de este producto u otros dispositivos incorporados.**

### **Para desconectar:**

- **1. Apague todo (salvo que se especifique lo contrario).**
- **2. Retire los cables de las tomas de corriente.**
- **3. Retire los cables de los conectores.**
- **4. Retire los cables de los dispositivos.**

### **Para conectar:**

- **1. Apague todo (salvo que se especifique lo contrario).**
- **2. Conecte los cables a los dispositivos.**
- **3. Conecte los cables de los conectores.**
- **4. Conecte los cables de las tomas de corriente.**
- **5. Encienda los dispositivos.**
- v **Bordes afilados, esquinas y juntas pueden estar presentes en y alrededor del sistema. Tome precauciones al manejar equipos para evitar cortes, rasguños o que pueda pellizcarse.**

### **(D005)**

Deberá reemplazar un módulo de unidad de disco duro cuando el estado del disco duro sea Erróneo desconfigurado o si así se lo indica el servicio de soporte de IBM. Debe apagar el dispositivo para poder sustituir el módulo de unidad de disco duro.

Para reemplazar el módulo de unidad de disco duro:

- 1. Si el dispositivo no está apagado, apáguelo pulsando el botón de encendido ubicado en la parte frontal del chasis. El LED de alimentación de la parte frontal del dispositivo se apagará.
- 2. Pulse el botón azul y la palanca se abrirá. En la Figura 17 se ilustran los siguientes pasos.

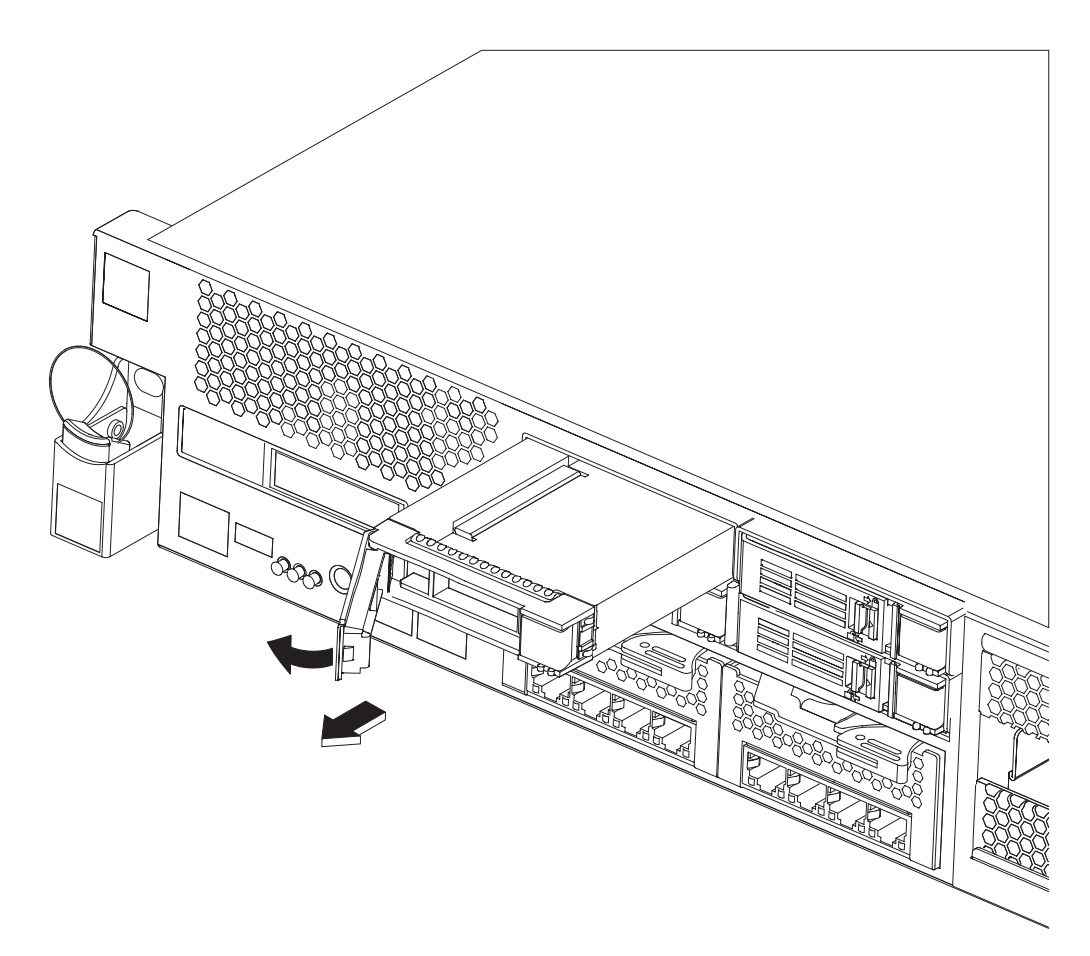

*Figura 17. Extracción de un módulo de unidad de disco duro (Tipo 7199)*

- a. Empuje la palanca hacia usted para extraer el módulo de unidad de disco duro.
- b. Tire del módulo estropeado hacia fuera para extraerlo del chasis.
- 3. Coloque aparte el módulo estropeado.

**Atención:** Asegúrese de no tocar los conectores dorados situados en la parte trasera del módulo y de que no entren en contacto con el material empaquetado cuando desenvuelva el módulo de reemplazo. Evite dañar los conectores dorados contra el chasis a medida que introduce el módulo de reemplazo.

- 4. Desenvuelva el módulo de reemplazo.
- 5. Alinee el módulo con cuidado, e insértelo en el chasis.
- 6. Presione la palanca hacia delante hasta que oiga cómo el pestillo de liberación encaja en su sitio.
- 7. Encienda el dispositivo pulsando el botón de encendido, situado en la parte frontal del chasis.
- 8. Verifique que el LED de alimentación está iluminado.

Tras reemplazar el módulo, puede comprobar que el módulo nuevo está funcionando si:

- v En el Tipo 7199, el LED ámbar del módulo de unidad de disco duro no está iluminado.
- v El LED de error de la parte frontal del chasis no está iluminado.

Tras verificar que el módulo de reemplazo está funcionando, devuelva la pieza a IBM. Para obtener detalles, consulte ["Devolución de un dispositivo o una pieza"](#page-57-0) [en la página 38.](#page-57-0)

# <span id="page-70-0"></span>**Sustitución de un módulo Ethernet**

#### **PELIGRO**

**Cuando trabaje en el sistema o en sus proximidades, tenga en cuenta las siguientes precauciones:**

**El voltaje y la corriente procedente de los cables de alimentación, teléfono y comunicaciones son peligrosos. Para evitar el riesgo de descarga eléctrica:**

- v **Utilice sólo el cable proporcionado por IBM para suministrar energía eléctrica a esta unidad. No utilice el cable eléctrico suministrado por IBM con ningún otro producto.**
- v **No abra ni repare ningún conjunto de fuente de alimentación.**
- v **No conecte ni desconecte ningún cable o realice tareas de instalación, mantenimiento o reconfiguración durante una tormenta eléctrica.**
- v **El producto puede venir equipado con varios cables. Para evitar cualquier nivel de voltaje peligroso, desconecte todos los cables.**
- v **Conecte todos los cables a una toma de corriente bien cableada y conectada a tierra. Asegúrese de que el voltaje y la rotación de fases de la toma de corriente se ajustan a la placa de especificaciones del sistema.**
- v **Conecte cualquier equipo que se adjuntará a este producto a tomas de corriente cableadas de forma correcta.**
- v **Siempre que resulte posible, utilice solo una mano para conectar o desconectar los cables de señal.**
- v **No encienda nunca un equipo cuando haya indicios de fuego, agua o daños estructurales.**
- v **Desconecte los cables, sistemas de telecomunicaciones, redes y módems incorporados antes de retirar las cubiertas del dispositivo salvo que se indique lo contrario en los procedimientos de instalación y configuración.**
- v **Conecte o desconecte los cables como se describe en los siguientes procedimientos cuando coloque, mueva o abra las cubiertas de este producto u otros dispositivos incorporados.**

### **Para desconectar:**

- **1. Apague todo (salvo que se especifique lo contrario).**
- **2. Retire los cables de las tomas de corriente.**
- **3. Retire los cables de los conectores.**
- **4. Retire los cables de los dispositivos.**

### **Para conectar:**

- **1. Apague todo (salvo que se especifique lo contrario).**
- **2. Conecte los cables a los dispositivos.**
- **3. Conecte los cables de los conectores.**
- **4. Conecte los cables de las tomas de corriente.**
- **5. Encienda los dispositivos.**
- v **Bordes afilados, esquinas y juntas pueden estar presentes en y alrededor del sistema. Tome precauciones al manejar equipos para evitar cortes, rasguños o que pueda pellizcarse.**

### **(D005)**

Puede sustituir un módulo de Ethernet si tiene un problema con el módulo o así se lo indica el servicio de soporte de IBM, si se produce la situación siguiente:

v No puede conectarse a la red, aunque el cable está enchufado y el LED de estado de enlace está encendido.

- v Si el LED ámbar del módulo de fuente de alimentación está iluminado.
- v Cuando utiliza un listado y no todos los puertos Ethernet del módulo están incluidos en la lista:
	- Desde el mandato **netif status**.
	- Desde la interfaz de usuario: pulse **Dispositivo** → **Valores** y expanda **Interfaces Ethernet**.

Debe apagar el dispositivo para poder sustituir el módulo Ethernet.

Para sustituir un módulo Ethernet:

- v Si el dispositivo no está apagado, apáguelo pulsando el botón de encendido ubicado en la parte frontal del dispositivo. El LED de la parte frontal del dispositivo no debería estar iluminado.
- v Desenchufe todos los cables de alimentación.
- v Sujete el pestillo azul y tire hacia afuera.
- v Tire de la palanca hacia usted para retirar los módulos de Ethernet, tal como se muestra en la Figura 18.

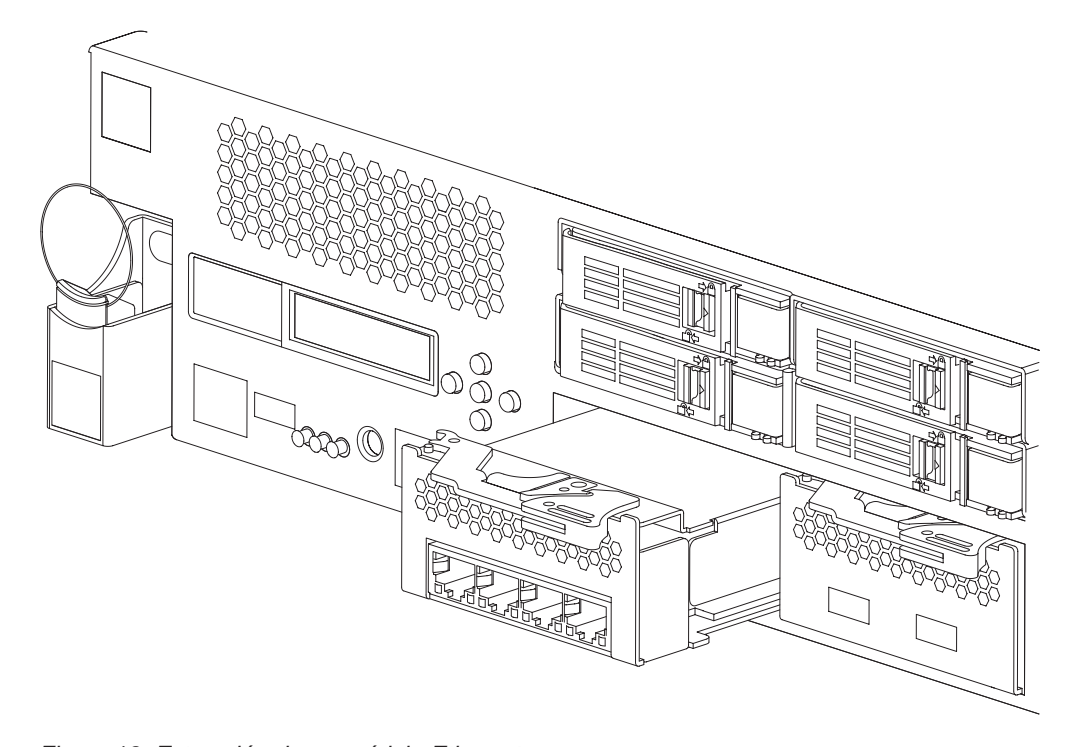

*Figura 18. Extracción de un módulo Ethernet*

• Coloque aparte el módulo Ethernet.

**Atención:** Asegúrese de no tocar los conectores dorados situados en la parte trasera del módulo y de que no entren en contacto con el material empaquetado cuando desenvuelva el módulo de reemplazo. Evite dañar los conectores dorados contra el chasis a medida que introduce el módulo de reemplazo.

- v Desenvuelva el módulo de reemplazo.
- v Alinee el módulo con cuidado, e insértelo en el dispositivo.
- v Empuje el módulo Ethernet hacia delante hasta que se coloque en su lugar.
- v Empuje el pestillo azul hasta colocarlo de nuevo en su sitio.
- v Enchufe todos los cables.
- v Encienda el dispositivo pulsando el botón de encendido, situado en la parte frontal del mismo.
- v Verifique que el LED de alimentación está iluminado.

Tras reemplazar el módulo, puede comprobar que el módulo nuevo está funcionando si:

- v Puede conectarse a la red después de enchufar el cable, y el LED de estado de enlace está encendido.
- v El LED de error de la parte frontal del chasis no está iluminado.

Si sustituye un módulo Ethernet estropeado, verifique que el módulo de reemplazo funcione, y devuelva la pieza estropeada a IBM. Consulte ["Devolución de un](#page-57-0) [dispositivo o una pieza" en la página 38](#page-57-0) para obtener detalles sobre cómo devolver piezas a IBM.

# **Extracción del transceptor SFP de 10 Gb**

#### **PELIGRO**

**Cuando trabaje en el sistema o en sus proximidades, tenga en cuenta las siguientes precauciones:**

**El voltaje y la corriente procedente de los cables de alimentación, teléfono y comunicaciones son peligrosos. Para evitar el riesgo de descarga eléctrica:**

- v **Utilice sólo el cable proporcionado por IBM para suministrar energía eléctrica a esta unidad. No utilice el cable eléctrico suministrado por IBM con ningún otro producto.**
- v **No abra ni repare ningún conjunto de fuente de alimentación.**
- v **No conecte ni desconecte ningún cable o realice tareas de instalación, mantenimiento o reconfiguración durante una tormenta eléctrica.**
- v **El producto puede venir equipado con varios cables. Para evitar cualquier nivel de voltaje peligroso, desconecte todos los cables.**
- v **Conecte todos los cables a una toma de corriente bien cableada y conectada a tierra. Asegúrese de que el voltaje y la rotación de fases de la toma de corriente se ajustan a la placa de especificaciones del sistema.**
- v **Conecte cualquier equipo que se adjuntará a este producto a tomas de corriente cableadas de forma correcta.**
- v **Siempre que resulte posible, utilice solo una mano para conectar o desconectar los cables de señal.**
- v **No encienda nunca un equipo cuando haya indicios de fuego, agua o daños estructurales.**
- v **Desconecte los cables, sistemas de telecomunicaciones, redes y módems incorporados antes de retirar las cubiertas del dispositivo salvo que se indique lo contrario en los procedimientos de instalación y configuración.**
- v **Conecte o desconecte los cables como se describe en los siguientes procedimientos cuando coloque, mueva o abra las cubiertas de este producto u otros dispositivos incorporados.**

#### **Para desconectar:**

- **1. Apague todo (salvo que se especifique lo contrario).**
- **2. Retire los cables de las tomas de corriente.**
- **3. Retire los cables de los conectores.**
- **4. Retire los cables de los dispositivos.**

#### **Para conectar:**

- **1. Apague todo (salvo que se especifique lo contrario).**
- **2. Conecte los cables a los dispositivos.**
- **3. Conecte los cables de los conectores.**
- **4. Conecte los cables de las tomas de corriente.**
- **5. Encienda los dispositivos.**
- v **Bordes afilados, esquinas y juntas pueden estar presentes en y alrededor del sistema. Tome precauciones al manejar equipos para evitar cortes, rasguños o que pueda pellizcarse.**

#### **(D005)**

Para extraer el transceptor SFP de 10 Gb, realice los pasos siguientes.

v Si el dispositivo no está apagado, apáguelo pulsando el botón de encendido ubicado en la parte frontal del chasis. El LED de alimentación de la parte frontal del dispositivo se apagará.

- <span id="page-74-0"></span>v Desenchufe todos los cables de alimentación.
- v Tire hacia abajo el pestillo azul de la parte frontal del transceptor, tal como se muestra en la Figura 19.
- v Extraiga el transceptor tirando hacia fuera del pestillo azul.

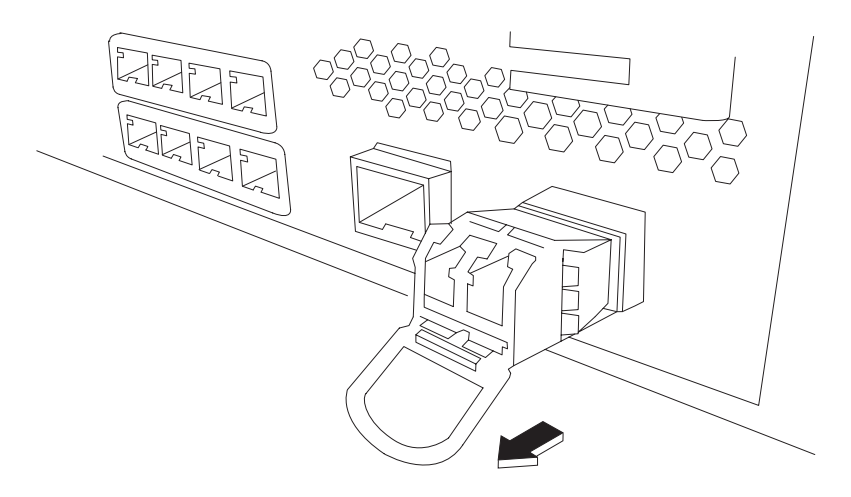

*Figura 19. Extracción del transceptor SFP*

# **Extracción del dispositivo del bastidor**

**Procedimiento recomendado:** Dos personas deben deslizar el dispositivo hacia delante en los rieles para extraerlo. Una persona debe tirar hacia fuera y la otra empujar desde atrás.

Normalmente, tras instalar el dispositivo en el bastidor sólo deberá extraerlo en las siguientes circunstancias:

- v Para moverlo a otra posición en el bastidor
- v Para devolverlo como un dispositivo defectuoso a IBM

**Nota:** No devuelva un dispositivo a IBM a no ser que se lo haya indicado explícitamente un representante de soporte.

### **Extracción del dispositivo del bastidor**

#### **PRECAUCIÓN:**

**El peso de esta pieza o unidad está comprendido entre 18 y 32 kg (39,7 y 70,5 libras). Hacen falta dos personas para levantar esta pieza o unidad sin peligro. (C009)**

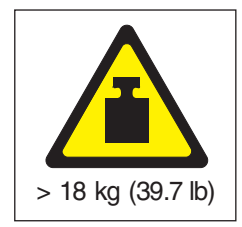

Para extraer el dispositivo del bastidor, realice los pasos siguientes:

**Nota:** Asegúrese de que dos personas levanten el dispositivo, con las manos situadas como tal se indica en el punto **2** de la Figura 20.

- 1. Desbloquee y haga girar la parte frontal del dispositivo, tal como se muestra en la Figura 20.
	- a. Si el dispositivo no está apagado, pulse el botón de encendido ubicado en la parte frontal del chasis. El LED de alimentación no debería estar iluminado.
	- b. Desenchufe todos los cables de alimentación.
	- c. Desconecte los cables de la parte posterior del dispositivo.
	- d. Tire hacia delante las palancas de bloqueo **1** y, a continuación, mientras dos personas sujetan las partes frontal y posterior del dispositivo 2, levante la parte frontal del dispositivo ligeramente hacia arriba **3** para quitar la punta con cabeza plana de la ranura.

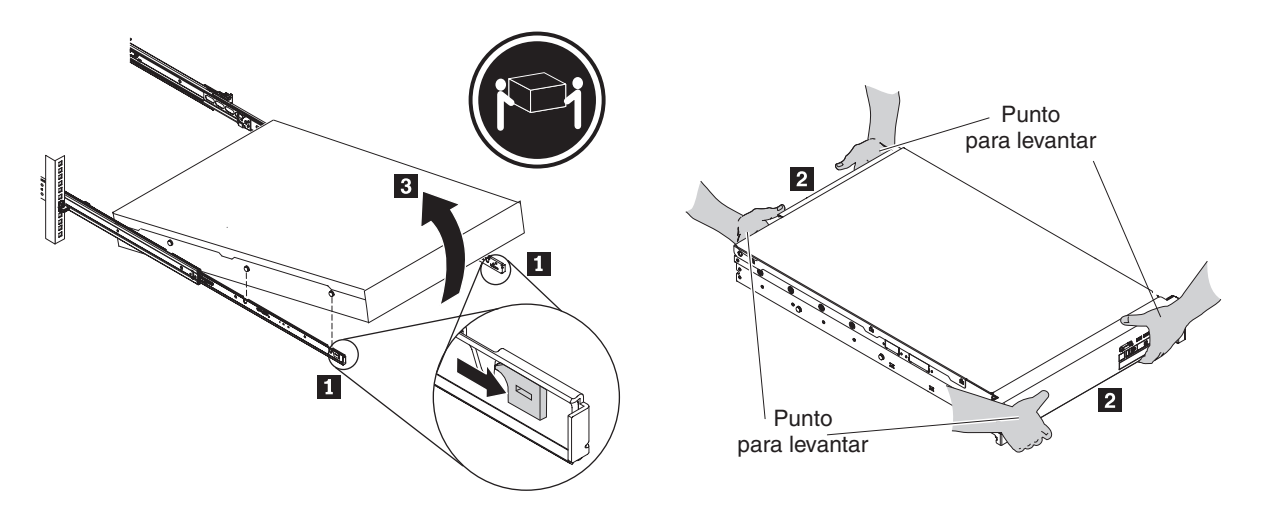

*Figura 20. Desbloqueo y giro de la parte frontal del dispositivo*

- 2. Levante el dispositivo para separarlo de los rieles de deslizamiento, tal como se muestra en la [Figura 21 en la página 57.](#page-76-0)
	- a. Después de que las puntas de cabeza plana frontales dejen libres los pestillos, levante la parte trasera **1** del dispositivo para nivelar éste.
	- b. Levante el servidor para extraerlo fuera del bastidor **2** y colóquelo en una superficie resistente.
	- c. Deslice el riel posterior para insertarlo en el bastidor.

<span id="page-76-0"></span>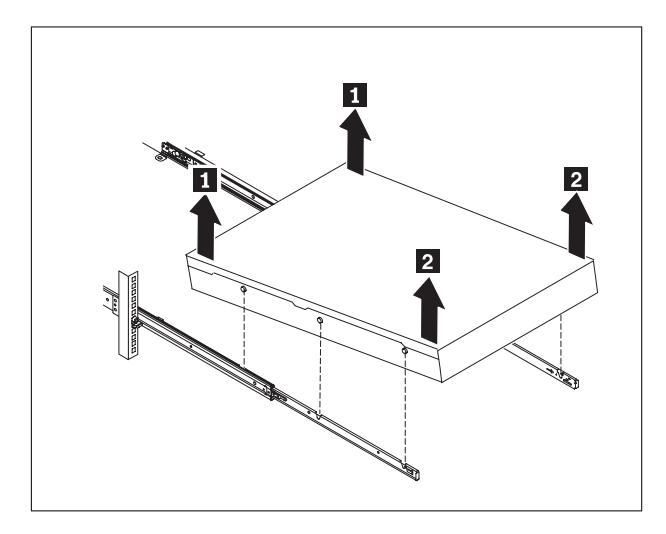

*Figura 21. Cómo levantar el dispositivo para extraerlo de los rieles de deslizamiento*

- 3. Extraiga el extremo posterior de los rieles de deslizamiento, tal como se muestra en la Figura 22.
	- **a**. Quite el tornillo 10-32 **1**.
	- **b**. Presione la patilla **2**.
	- c. Presione el riel **3** para desacoplar los rieles de deslizamiento de la parte posterior del bastidor.

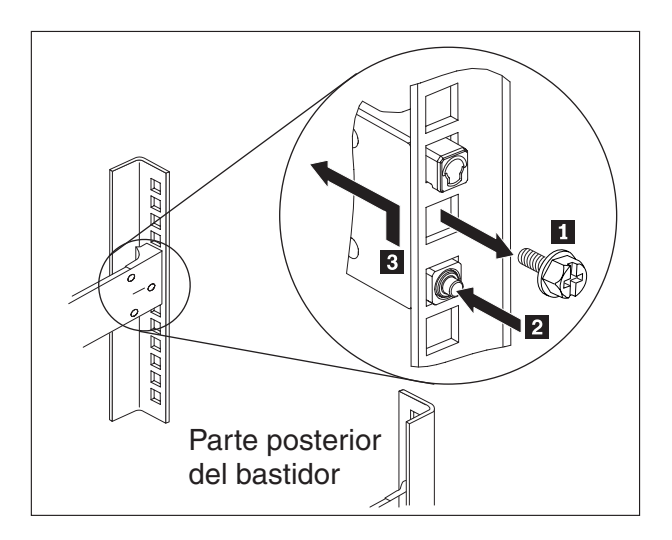

*Figura 22. Cómo levantar la parte posterior del dispositivo para extraerlo del riel.*

- 4. Extraiga el extremo posterior de los rieles de deslizamiento, tal como se muestra en la [Figura 23 en la página 58.](#page-77-0)
	- a. Empuje hacia arriba la pestaña frontal **1** y deslice hacia fuera el pestillo frontal 2.
	- b. Empuje hacia dentro la patilla inferior de **3** y levante ligeramente hacia arriba la parte frontal del riel de deslizamiento [4].
	- c. Extraiga el riel de deslizamiento del bastidor.

<span id="page-77-0"></span>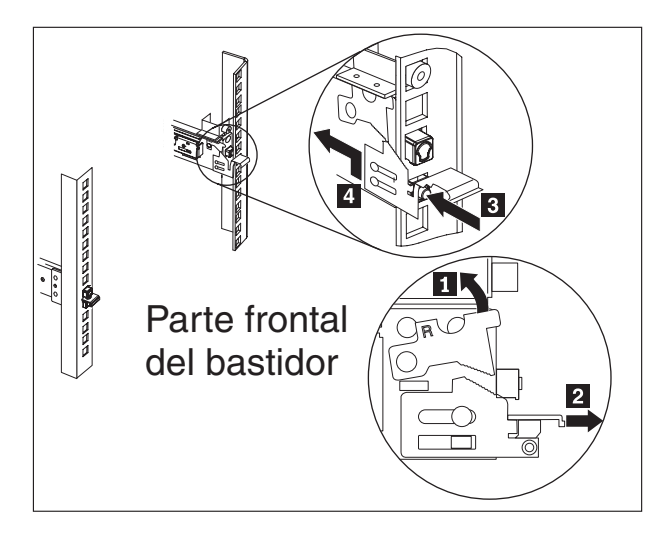

*Figura 23. Extracción del extremo de los rieles de deslizamiento*

## **Aplicación de la etiqueta de identificación de reparación**

Cuando reciba un dispositivo de repuesto, la caja contiene una etiqueta de identificación de reparación (RID). La etiqueta RID es importante para transferir el número de serie del dispositivo defectuoso al dispositivo de repuesto. La etiqueta RID mantiene el número de serie original del dispositivo y permite que IBM realice mantenimientos o servicio de garantía. El intercambio de reemplazo requiere que se rellene y adjunte la etiqueta RID al dispositivo de reemplazo.

Cuando reemplace el dispositivo:

- 1. Ubique el dispositivo defectuoso. El número de serie del dispositivo defectuoso debe coincidir con el número de serie que indicó a IBM.
- 2. Con un bolígrafo, escriba el tipo de máquina, modelo y número de serie del dispositivo defectuoso en la etiqueta RID.
- 3. Ate la etiqueta RID lo más cerca posible, pero sin cubrirlo, al número de serie del dispositivo de reemplazo. El número de serie original del dispositivo de reemplazo debe estar visible en todo momento.

La [Figura 24 en la página 59](#page-78-0) muestra un ejemplo de la etiqueta RID que se incluye en la caja que contiene el dispositivo de reemplazo.

<span id="page-78-0"></span>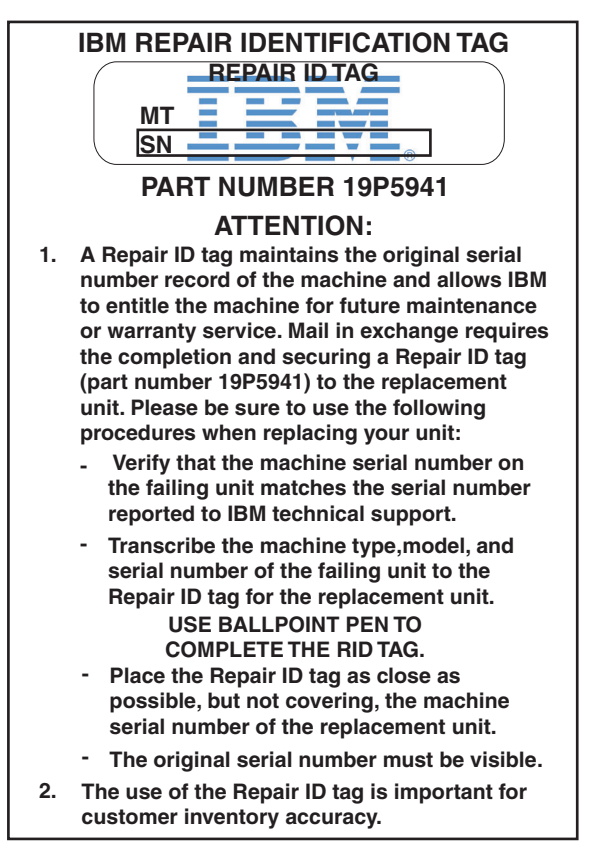

*Figura 24. Ejemplo de la etiqueta RID*

# <span id="page-80-0"></span>**Obtener ayuda y asistencia técnica**

En esta sección se describen las siguientes opciones para obtener soporte para los productos de IBM:

- v "Realizar búsquedas en bases de datos de conocimiento"
- v "Contacto con el servicio de soporte de IBM"

#### **Realizar búsquedas en bases de datos de conocimiento**

Si tiene algún problema, podrá resolverlo enseguida. Puede buscar en las bases de conocimientos para determinar si se ha encontrado ya una solución a su problema y se encuentra documentado.

#### **Documentación**

La documentación del dispositivo de Workload Deployer proporciona una amplia documentación del producto. Consulte el Information Center de IBM Workload Deployer en [http://publib.boulder.ibm.com/infocenter/](http://publib.boulder.ibm.com/infocenter/worlodep/v3r0m0/index.jsp) [worlodep/v3r0m0/index.jsp.](http://publib.boulder.ibm.com/infocenter/worlodep/v3r0m0/index.jsp)

#### **Servicio de soporte de IBM**

Si no puede encontrar una resolución en la documentación, utilice la función *Buscar soporte* de la página de soporte específica del producto.

En el área del producto **Buscar soporte (este producto)** de la página específica de soporte del producto, busque los siguientes recursos de IBM:

- v Base de datos de notas técnicas de IBM
- Descargas de IBM
- IBM Redbooks
- IBM developerWorks

#### **Contacto con el servicio de soporte de IBM**

IBM Software Support proporciona soporte para este dispositivo, tal como se indica en el Manual de soporte de software de IBM [\(http://](http://www14.software.ibm.com/webapp/set2/sas/f/handbook/home.html) [www14.software.ibm.com/webapp/set2/sas/f/handbook/home.html\)](http://www14.software.ibm.com/webapp/set2/sas/f/handbook/home.html). El Manual de soporte de software de IBM puede ayudarle a depurar los problemas surgidos con el dispositivo, incluidas las CRU.

Antes de ponerse en contacto con el servicio de soporte de IBM, verifique que cumple los criterios siguientes:

- v La empresa debe tener un contrato de mantenimiento activo.
- Debe contar con autorización para enviar problemas.
- v Tiene a mano el número de serie del dispositivo.
- v Tiene a mano el número de cliente que se utilizó para comprar el dispositivo.

Puede enviar un informe de problema de software a IBM sobre el dispositivo de Workload Deployer, de una de dos maneras:

- 1. Utilice la página web de envío de problemas de petición de servicio (SR). Deberá iniciar la sesión con su ID de usuario y contraseña de IBM.
- 2. Póngase en contacto con IBM a través del teléfono. Consulte el directorio de contactos a nivel mundial del Manual de soporte de software de IBM, en

[http://www14.software.ibm.com/webapp/set2/sas/f/handbook/home.html,](http://www14.software.ibm.com/webapp/set2/sas/f/handbook/home.html) para averiguar cuál es el número de teléfono de soporte adecuado.

# <span id="page-82-0"></span>**Avisos**

Esta información ha sido desarrollada para productos y servicios ofrecidos en EE.UU.

Es posible que IBM no facilite los productos, servicios o funciones que se explican en este documento en otros países. Póngase en contacto con su representante de IBM local para obtener más información acerca de los productos y servicios actualmente disponibles en su región. Cuando se hace referencia a un servicio, programa o producto IBM no se pretende afirmar ni implicar que sólo se puede utilizar dicho servicio, programa o producto de IBM. En su lugar, se puede utilizar cualquier servicio, programa o producto equivalente funcionalmente que no infrinja ninguna propiedad intelectual de IBM. No obstante, es responsabilidad del usuario evaluar y verificar el funcionamiento de cualquier servicio, programa o producto que no sea IBM.

Es posible que IBM cuente con patentes o solicitudes de patente pendientes que abarquen los temas que se describen en este documento. La información de este documento no le otorga ninguna licencia a estas patentes. Es posible enviar solicitudes de licencia por escrito a:

IBM Director of Licensing IBM Corporation North Castle Drive Armonk, NY 10504-1785 EE.UU.

Los siguientes párrafos no se aplican al Reino Unido o a ningún otro país donde dichas provisiones sean incoherentes con la legislación local: INTERNATIONAL BUSINESS MACHINES CORPORATION PROPORCIONA ESTA PUBLICACIÓN "TAL CUAL " SIN GARANTÍAS DE NINGUNA CLASE, EXPLÍCITAS NI IMPLÍCITAS, INCLUIDAS, PERO SIN LIMITARSE A ELLAS, LAS GARANTÍAS IMPLÍCITAS DE NO INFRACCIÓN, COMERCIALIZACIÓN O ADECUACIÓN A UN PROPÓSITO DETERMINADO. En algunos estados no se admite la renuncia a las garantías explícitas o implícitas en determinadas transacciones; por consiguiente, es posible que este párrafo no sea aplicable a su caso.

Esta información puede contener imprecisiones técnicas o errores tipográficos. Periódicamente se efectúan cambios en la información aquí contenida; estos cambios se incorporarán en nuevas ediciones de la publicación. Es posible que IBM realice mejoras o cambios en los productos o programas que se describen en esta publicación sin previo aviso.

#### **Notas importantes**

Este producto no está destinado a que se conecte directa o indirectamente mediante ningún medio a las interfaces de redes públicas de telecomunicaciones, ni está destinado a que se utilice en una red pública de servicios.

## <span id="page-83-0"></span>**Avisos sobre las emisiones electrónicas**

## **Declaración de la Comisión Federal de Comunicaciones (FCC)**

Nota: este equipo se ha puesto a prueba y cumple con los límites de los dispositivos digitales de clase A, de acuerdo a la parte 15 de las normas de la FCC. Estos límites están diseñados para proporcionar una protección razonable contra interferencias peligrosas cuando el equipo funciona en un entorno comercial. Este equipo genera, utiliza y puede radiar energía de frecuencias de radio y, si no se instala y utiliza de acuerdo al manual de instrucciones, puede causar interferencias peligrosas a las comunicaciones por radio. El funcionamiento de este equipo en un área residencial puede causar interferencias dañinas, en cuyo caso el usuario deberá corregir la interferencia por cuenta propia.

Los conectores y cables a tierra blindados adecuadamente deben utilizarse con el fin de cumplir con los límites de emisión de la FCC. IBM no es responsable de ninguna interferencia de radio o televisión causada por el uso de otros cables y conectores recomendados o por cambios sin autorización o modificaciones de este equipo. Los cambios sin autorización o las modificaciones pueden anular la autorización del usuario ' para hacer funcionar el equipo.

Este dispositivo cumple con la parte 15 de la normativa de la FCC. El funcionamiento está sujeto a estas dos condiciones: (1) este dispositivo no debe causar interferencias peligrosas, y (2) este dispositivo debe aceptar las interferencias recibidas, incluyendo aquellas que causen un funcionamiento no deseado.

### **Declaración del Cumplimiento de la Industria Canadiense**

Este aparato digital de clase A cumple con la normativa ICES-003 canadiense.

## **Avis de conformité à la réglementation d'Industrie Canada**

Cet appareil numérique de la classe A est conforme á la norme NMB-003 du Canada.

### **Requisitos de seguridad de las telecomunicaciones del Reino Unido**

**Aviso a los clientes:** Este aparato está aprobado bajo el número NS/G/1234/J/100003 para una conexión indirecta con los sistemas de telecomunicaciones públicos del Reino Unido.

## **Declaración de conformidad con la Directiva EMC de la Unión Europea**

Este producto se adecua a los requisitos de protección de la Directiva del Consejo de la Unión Europea 2004/108/EC en la aproximación de las leyes de los Estados Miembros relacionados con la compatibilidad electromagnética. IBM no es responsable de el incumplimiento de los requisitos de protección debido a una modificación no recomendada del producto, incluyendo la colocación de tarjetas que no sean de IBM.

Este producto se ha puesto a prueba y cumple con los límites de los equipos tecnológicos de información de Clase A de acuerdo a la normativa CISPR 22/European Standard EN 55022. Los límites para los equipos de Clase A se

<span id="page-84-0"></span>derivaron a entornos industriales y comerciales para proporcionar una protección adecuada contra la interferencia con un equipo de comunicación con licencia.

**Atención:** Éste es un producto de clase A. En un entorno doméstico es posible que este producto cause interferencia de radio en cuyo caso el usuario deberá tomar las medidas adecuadas.

Contacto de la Comunidad Europea:

IBM Technical Regulations Pascalstr. 100, Stuttgart, Alemania 70569 Teléfono: 0049 (0)711 785 1176 Fax: 0049 (0)711 785 1283 Correo electrónico: tjahn@de.ibm.com

## **Declaración del Voluntary Control Council for Interference (VCCI) japonés**

この装置は、情報処理装置等電波障害自主規制協議会 (VCCI)の基準 に基づくクラスA情報技術装置です。この装置を家庭環境で使用すると電波 妨害を引き起こすことがあります。この場合には使用者が適切な対策を講ず るよう要求されることがあります。

A continuación se resume la declaración japonesa VCCI de la sección superior.

Éste es un producto de clase A basado en el estándar de Voluntary Control Council for Interference by Information Technology Equipment (VCCI). Si este equipo se utiliza en un entorno doméstico, es posible que ocurran perturbaciones de radio. Cuando ocurran dichos problemas, el usuario deberá tomar medidas correctivas.

### **Declaración de aviso de Clase A de Taiwán**

警告使用堵: 這是甲類的資訊產品,在 居住的環境中使用時,可 能會造成射頻干擾,在這 種情況下,使用者會被要 求採取某些適當的對策。

### <span id="page-85-0"></span>**Declaración de aviso de Clase A de China**

此为 A 级产品。在生活环境中, 该产品可能会造成无线电干扰。 在这种情况下,可能需要用户对其 干扰采取切实可行的措施。

### **Declaración de aviso de Clase A de Corea**

이 기기는 업무용으로 전자파적합등록을 한 기기이오니 판매자<br>또는 사용자는 이점을 주의하시기 바라면, 맘얔 잘못 판매 또는 판매 또는 구입하였을 때에는 가정용으로 교환하시기 바랍니다.

#### **Declaración de aviso de Clase A de Rusia**

ВНИМАНИЕ! Настоящее изделие относится к классу А. В жилых помещениях оно может создавать радиопомехи, для снижения которых необходимы дополнительные меры

#### **Marcas registradas**

IBM, el logotipo de IBM, DataPower, developerWorks, DirMaint, DS4000, PowerVM, Redbooks, System Storage, Systems Director VMControl, WebSphere y z/VM son marcas registradas de International Business Machines Corporation en los Estados Unidos o en otros países. Si estos y otros términos de marca registrada de IBM están marcados de forma independiente en esta información con un símbolo de marca registrada (® o ™), estos símbolos indican marcas registradas o de derecho común de EE.UU propiedad de IBM en el momento en el que se publicó está información. También pueden ser marcas registradas o derecho común en otros países. Hay disponible una lista actual de marcas registradas de IBM en la web en el apartado "Copyright and trademark information" en [www.ibm.com/legal/copytrade.shtml.](http://www.ibm.com/legal/copytrade.shtml)

Adobe es una marca registrada o una marca comercial de Adobe Systems Incorporated en los EE.UU y en otros países.

Java y todos los logotipos y marcas registradas basadas en Java son marcas registradas de Sun Microsystems, Inc. en Estados Unidos y/o en otros países.

Linux es una marca registrada de Linus Torvalds en los EE.UU o en otros países.

Microsoft y Windows son marcas registradas de Microsoft Corporation en los Estados Unidos, otros países o ambos.

Otros nombres de productos y servicios pueden ser marcas registradas de IBM u otras empresas.

# **Índice**

# **A**

alimentación [conexión a la CA 21](#page-40-0) almacenamiento [matriz de disco duro 2](#page-21-0) [apagado del dispositivo 42](#page-61-0) aplicar [etiqueta de identificación de](#page-77-0) [reparación 58](#page-77-0) [asistencia técnica 61](#page-80-0) [Avis de conformité à la réglementation](#page-83-0) [d'Industrie Canada 64](#page-83-0) avisos [Avis de conformité à la](#page-83-0) [réglementation d'Industrie](#page-83-0) [Canada 64](#page-83-0) Clase A [de China 66](#page-85-0) [de Corea 66](#page-85-0) [de Rusia 66](#page-85-0) [de Taiwán 65](#page-84-0) [conformidad con la Directiva EMC,](#page-83-0) [Unión Europea 64](#page-83-0) [conformidad industrial del](#page-83-0) [Canadá 64](#page-83-0) [declaración de la FCC 64](#page-83-0) [emisiones electrónicas 64](#page-83-0) [generales 63](#page-82-0) [notas importantes 63](#page-82-0) [telecomunicaciones, Reino Unido 64](#page-83-0) **VCCI** [Japonés 65](#page-84-0) [avisos sobre emisiones electrónicas 64](#page-83-0)

# **B**

bases de conocimientos [búsqueda 61](#page-80-0) botón de encendido [componentes 5](#page-24-0)

# **C**

[cables de alimentación 40](#page-59-0) características [espacio de disco duro 2](#page-21-0) [memoria 2](#page-21-0) Comisión Federal de Comunicaciones *[Véase](#page-83-0)* FCC componentes [botón de encendido 5](#page-24-0) [conector de la consola 4](#page-23-0) [conectores de red 5](#page-24-0) [LED 4](#page-23-0) [módulo LCD 3](#page-22-0) [módulos de fuente de alimentación 8](#page-27-0) [módulos de unidad de disco duro 7](#page-26-0) [módulos de ventilador 8](#page-27-0) [puerto USB 4](#page-23-0) [vista posterior 7](#page-26-0)

conector de la consola [componentes 4](#page-23-0) conectores de red [componentes 5](#page-24-0) configuración del firmware inicial [conexión del cable serie 25](#page-44-0) [consideraciones 23](#page-42-0) [información necesaria 24](#page-43-0) [inicialización del dispositivo 26](#page-45-0) [requisitos de hardware 24](#page-43-0) [conformidad con la Directiva EMC,](#page-83-0) [Unión Europea 64](#page-83-0) [conformidad industrial del Canadá 64](#page-83-0) conmutador de intrusión [precaución 25](#page-44-0) consideración de configuración [contraseña de la cuenta admin 25](#page-44-0) **CRU** [resolución de problemas 34](#page-53-0) cuenta admin [consideración de configuración 25](#page-44-0) [contraseña 25](#page-44-0)

# **D**

Declaración de Clase A [de China 66](#page-85-0) [de Corea 66](#page-85-0) [de Rusia 66](#page-85-0) [de Taiwán 65](#page-84-0) [declaración de la FCC 64](#page-83-0) diagnósticos [proveedores de estado 31](#page-50-0) [sensores 31](#page-50-0) diagnósticos de los LED [panel frontal 29](#page-48-0) [panel posterior 30](#page-49-0) [diagnósticos del panel frontal 29](#page-48-0) [diagnósticos del panel posterior 30](#page-49-0) directrices [devolución dispositivos o piezas 38](#page-57-0) [equipo eléctrico vi](#page-7-0) [extracción y sustitución de CRU 37](#page-56-0) [Manipular dispositivos](#page-56-0) [estático-sensibles 37](#page-56-0) [directrices de extracción y sustitución de](#page-56-0) [CRU 37](#page-56-0) dispositivo [conexión del cable serie 25](#page-44-0) [resolución de problemas 35](#page-54-0) [dispositivo, apagado 42](#page-61-0) dispositivo del bastidor [extracción 55](#page-74-0) dispositivos conectar [a la red 21](#page-40-0) [conexión a la toma de corriente 21](#page-40-0) [devolución 38](#page-57-0) [pieza FRU 38](#page-57-0)

### **E**

[equipo eléctrico vi](#page-7-0) [espacio de disco duro, disponible 2](#page-21-0) especificaciones [acústica 1](#page-20-0) [alimentación 1](#page-20-0) [altura 1](#page-20-0) [entrada eléctrica 1](#page-20-0) [humedad 1](#page-20-0) [onda sinusoidal 1](#page-20-0) [peso 1](#page-20-0) [profundidad 1](#page-20-0) [voltaje 1](#page-20-0) [Estado de la unidad de disco físico](#page-54-0) [RAID 35](#page-54-0) [Estado de los sensores de ventilador 34](#page-53-0) [estado de Otros sensores 34](#page-53-0) etiqueta de identificación de reparación [aplicar 58](#page-77-0) etiqueta RID *Véase* [etiqueta de identificación de](#page-77-0) [reparación](#page-77-0) etiquetas [seguridad xiv](#page-15-0) extracción [dispositivo del bastidor 55](#page-74-0)

# **F**

[flujo de trabajo, resolución de](#page-52-0) [problemas 33](#page-52-0) fuente de alimentación [resolución de problemas 34](#page-53-0)

# **I**

[información acerca de la garantía xvi](#page-17-0) [inicialización del dispositivo 26](#page-45-0) [inspección de las situaciones de](#page-8-0) [peligro vii](#page-8-0) [instalación de los rieles 17](#page-36-0)

# **L**

LED [alimentación 5](#page-24-0) [alimentación \(7199\) 5](#page-24-0) [componentes 4](#page-23-0) [de ubicación 4](#page-23-0) [error 4](#page-23-0) [LED de ubicación 4](#page-23-0) [LED de alimentación 5](#page-24-0) [LED de error 4](#page-23-0) [LED de ubicación 4](#page-23-0) licencia [enviar consultas 63](#page-82-0) [listado de piezas 38](#page-57-0) [cables de alimentación 40](#page-59-0)

# **M**

mandatos [mostrar interfaz 51](#page-70-0) [mostrar otros sensores 34](#page-53-0) [mostrar sensores-ventiladores 34](#page-53-0) [mostrar unidad física RAID 35](#page-54-0) [Manipular dispositivos](#page-56-0) [estático-sensibles 37](#page-56-0) [marcas registradas 66](#page-85-0) [matriz de disco duro 2](#page-21-0) [memoria, disponible 2](#page-21-0) módulo LCD [componentes 3](#page-22-0) módulos [Ethernet 6](#page-25-0) [fuente de alimentación 8](#page-27-0) [LCD 3](#page-22-0) [unidad de disco duro 7](#page-26-0) [ventilador 8](#page-27-0) módulos de fuente de alimentación [componentes 8](#page-27-0) módulos de unidad de disco duro [componentes 7](#page-26-0) módulos de ventilador [componentes 8](#page-27-0) [mostrar interfaz, mandato 51](#page-70-0) [mostrar otros sensores, mandato 34](#page-53-0) [mostrar sensores-ventiladores,](#page-53-0) [mandato 34](#page-53-0) [mostrar unidad física RAID,](#page-54-0) [mandato 35](#page-54-0)

## **P**

[patentes 63](#page-82-0) piezas [devolución 38](#page-57-0) **FRU** [dispositivos 38](#page-57-0) piezas FRU [dispositivos 38](#page-57-0) [propiedad intelectual 63](#page-82-0) proveedores de estado [diagnósticos 31](#page-50-0) [Otros sensores 34](#page-53-0) [sensores de ventilador 34](#page-53-0) [unidad de disco físico RAID 35](#page-54-0) puerto USB [componentes 4](#page-23-0)

# **R**

[reparación de equipos eléctricos vi](#page-7-0) [requisitos de bastidor 11](#page-30-0) requisitos de hardware [configuración del firmware](#page-42-0) [inicial 23](#page-42-0)[, 24](#page-43-0) [requisitos de herramientas 15](#page-34-0) requisitos de instalación [bastidor 11](#page-30-0) [herramientas 15](#page-34-0) resolución de problemas [dispositivo 35](#page-54-0) [flujo de trabajo 33](#page-52-0) [fuente de alimentación 34](#page-53-0) [piezas CRU 34](#page-53-0)

resolución de problemas *(continuación)* [unidad de disco duro 35](#page-54-0) [ventiladores 34](#page-53-0) rieles de deslizamiento [sujeción del dispositivo 19](#page-38-0)

# **S**

seguridad [avisos de precaución x](#page-11-0) [declaraciones viii](#page-9-0) [etiquetas xiv](#page-15-0) sensores [diagnósticos 31](#page-50-0) [situaciones de peligro vii](#page-8-0) soporte *Véase* [soporte al cliente](#page-80-0) soporte al cliente [contacto 61](#page-80-0) [realizar búsquedas en bases de datos](#page-80-0) [de conocimiento 61](#page-80-0) [suposiciones de la instalación 16](#page-35-0)

# **T**

[telecomunicaciones, Reino Unido 64](#page-83-0) tipos de modelo [listado de piezas 38](#page-57-0) [Tipo 7199 38](#page-57-0)

# **U**

unidad de disco duro [resolución de problemas 35](#page-54-0)

# **V**

[VCCI, Japonés 65](#page-84-0) ventiladores [resolución de problemas 34](#page-53-0) [vista frontal 2](#page-21-0) [conector de la consola 4](#page-23-0) [módulo LCD 3](#page-22-0) vista frontal de [botón de encendido 5](#page-24-0) [conectores de red 5](#page-24-0) [LED 4](#page-23-0) [módulos de unidad de disco duro 7](#page-26-0) [puerto USB 4](#page-23-0) vista posterior [módulos de fuente de alimentación 8](#page-27-0) vista posterior de [módulos de ventilador 8](#page-27-0) Voluntary Control Council for Interference *Véase* [VCCI](#page-84-0)

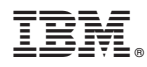

Número Pieza: 46N5560

Printed in USA

(1P) P/N: 46N5560

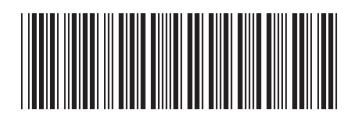